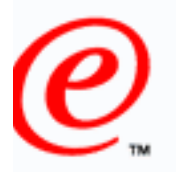

business

# **OS/390 Security Server: Getting Started Using the Firewall**

### **SHARE Session 1745July 27, 2000 Boston, Massachusetts**

Dave Wierbowski OS/390 Firewall Technologies Development Endicott, New York

> (607) 752-6739 wierbows@us.ibm.com

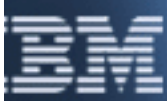

tp://www.s390.ibm.com/firewall/resources/1745.prz  $\,$ 

### **THARE Session 1745 - OSIGN CONVERT AT A STARE SESSION 1745 - OSIGN A STARE SECURITY SERVER START START START OF A START A START OF A START OF A START OF A START OF A START OF A START OF A START OF A START OF A START OF A**

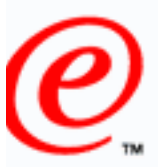

### business

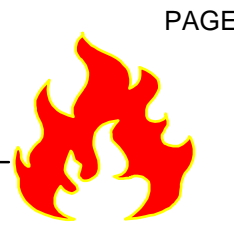

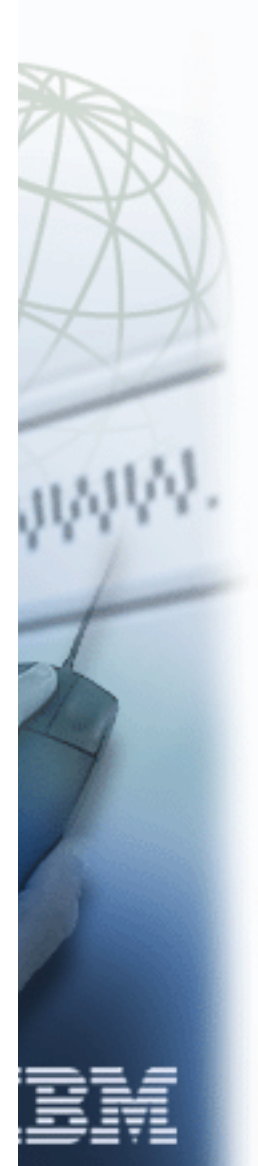

The following are trademarks of International Business Machines Corporation: CICS D<sub>B2</sub> IBMIMSOS/390AIX

The following are trademarks or registered trademarks of other companies or institutions:

Windows NT, 95, 98

### **Absorptive Session 1745 - OSMP Burger October - Getting Started Using the Firewall PAGE3**

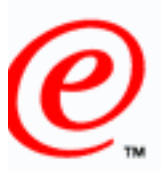

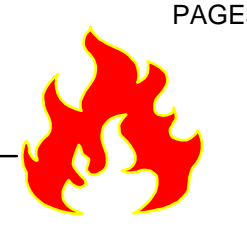

### business

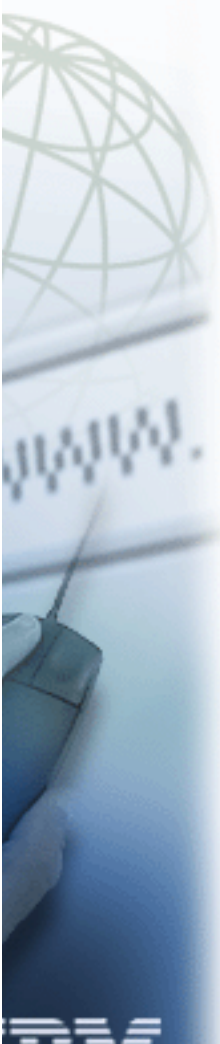

OS/390 Security Server - Getting Started Using the Firewall Session 1744 introduced you to the Firewall Technologies available on OS/390. This session will provide you with a high level understanding of what you need to do in order to use these technologies. It will start off with a brief overview of the steps required to configure the basic functions of the firewall on OS/390. The management of the Firewall Technologies' servers will then be discussed. You will be introduced to the OS/390 Firewall Technologies' GUI and commands. You will be walked through an example of defining a set of filter rules using both the GUIand the command line. Time permitting, the configuration of other technologies will be described at a high level.

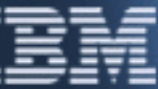

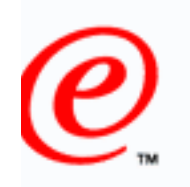

business

# **Objectives**

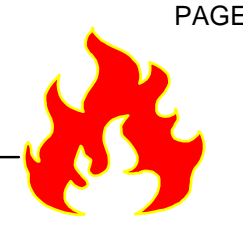

- $\Box$  Provide a brief overview of post-installation configurations steps
	- Discuss the management of the OS/390 Firewall daemons
	- Introduce the OS/390 Firewall Configuration GUI and Server
	- $\Box$  Introduce the OS/390 Firewall Commands
	- □ Walk through an example of using IP packet filtering

# $\star$  This presentation is based on R8

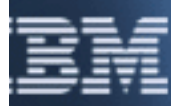

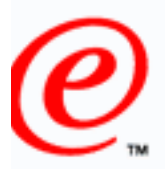

business

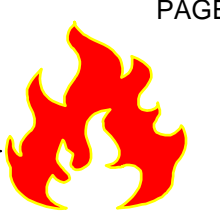

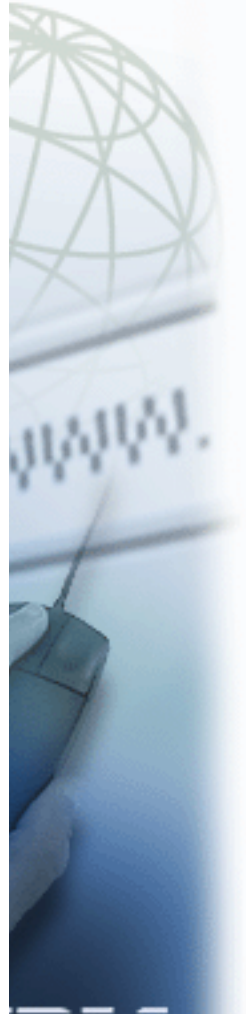

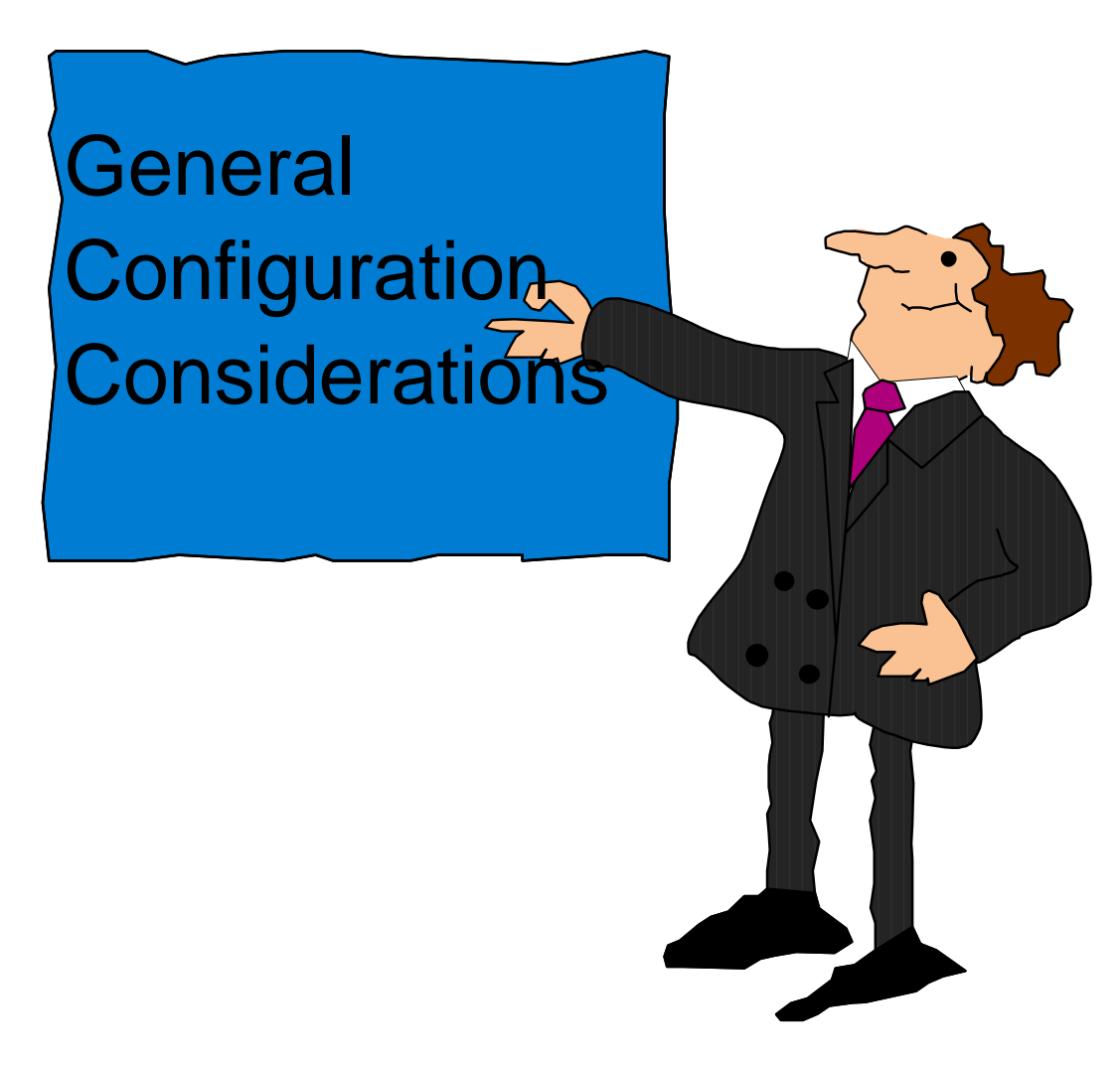

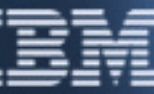

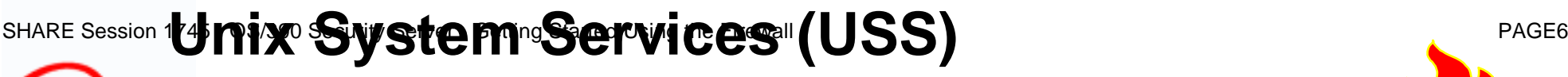

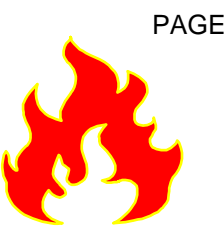

### business Check BPXPRMxx in SYS1.PARMLIB

- **Examine the following values:**
	- **MAXPROCSYS**
	- **MAXPROCUSER**
	- **MAXFILEPROC**
	- **MAXTHREADTASKS**
	- **MAXTHREAD**
	- **MAXSOCKETS**
- **Verify that the AF\_UNIX domain is defined**
- **Verify that the AF\_INET domain is defined**

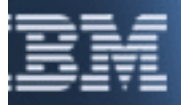

**SHARE Session 1<del>75</del> xternal <sup>be</sup>Security Manager (ESM)** PAGE7

## **Considerations**

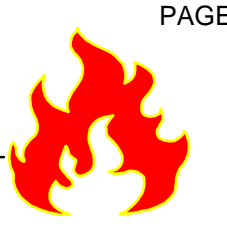

- □ Required Groups business
	- **SYS1 (or a logically equivalent group to contain UID=0 users)**
	- **FWGRP**
	- □ Required Users
		- **FWKERN**
	- Authorizations Considerations
		- **Define the FACILITY class profile FWKERN.START.REQUEST**
			- **Permit FWKERN update access to this facility**
		- **Permit FWKERN access to start** 
			- **FWKERN (JCL)**
			- **Each of the Firewall Daemons (JCL)**
		- **Permit FWKERN access to**
			- **READ the TCP/IP data sets**
			- **BPX.SMF facility**
			- **BPX.DAEMON facility**

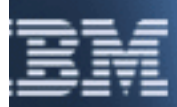

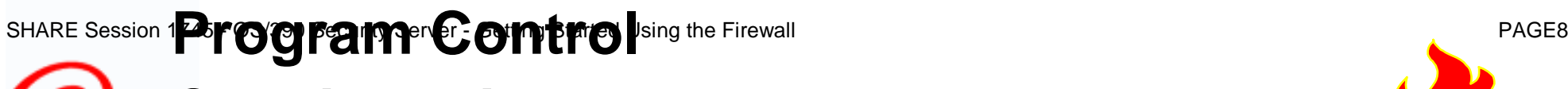

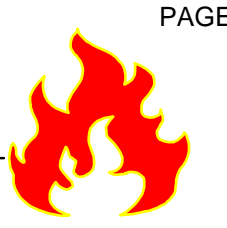

- business  $\Box$  If program control is on
	- **Need to mark the firewall programs as program controlled**
		- **ICA.SICALMOD**
	- **Need to mark the SSL library as program controlled**
		- **hlq.SGSLOAD**

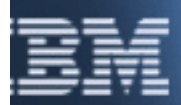

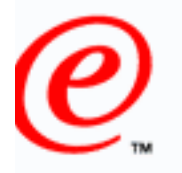

### business TCP/IP Profile

- **Make sure adapters are defined**
- **Examine AUTOLOG statements**
	- **Remove standards TCP/IP server to harden firewall**
	- $-$  Add FWKERN
- **Port reserves**
	- **FTP proxy (TCP 20/21)**
	- **DNS (TCP/53 and UDP/53)**
	- **IKE (UDP/500)**
	- **SYSLOG (UDP/514)**
	- **SOCKS (TCP/1080)**
	- **Config server (TCP/1014)**
- **IPCONFIG FIREWALL DATAGRAMFWD**

### /etc/services

- **SYSLOG UDP/ 514**
- **IKE UDP/500**

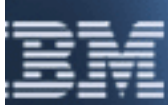

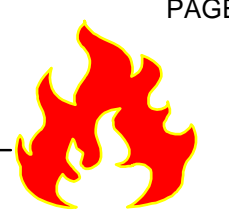

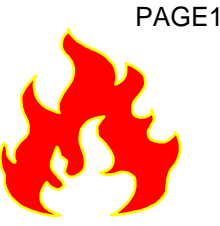

- business  $\Box$  Sample configuration files
	- **If migrating from a previous release**
		- **Use fwmigrate command to update files**
	- **If not migrating** 
		- **Copy with -p option**

□ Convert shell scripts to non-IBM-1047 code page

- **Use iconv command to convert:**
	- **fwlogmgt**
	- **getmsg**

 $\Gamma$  Define stacks to the Firewall

**fwstack command**

Define secure interfaces

**fwadapter command**

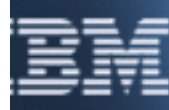

### SHARE Session 1**Secure** ity**th Criter Security Security Security Security Security Security State 11**

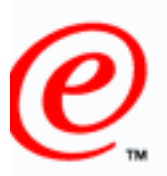

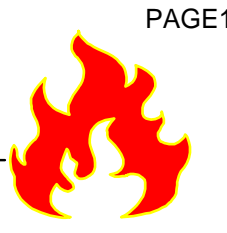

business

- □ A firewall is device used to separate a "safe" network from a "not-so-safe" network
	- **The "safe" network is referred to as the secure network**
		- **Secure interfaces are those connected to the "safe" network**
	- **The "not-so-safe" network is referred to as the non-secure network**
		- **Non-secure interfaces are those connected to the "not-so-safe" network**

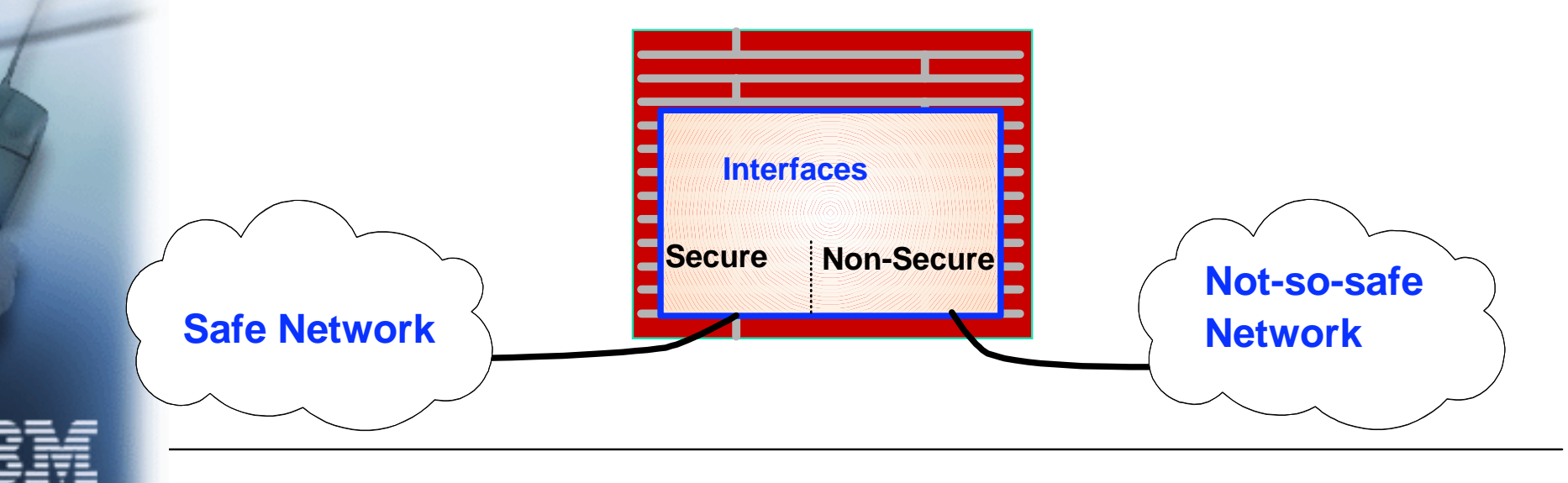

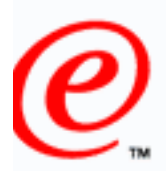

business

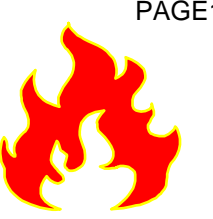

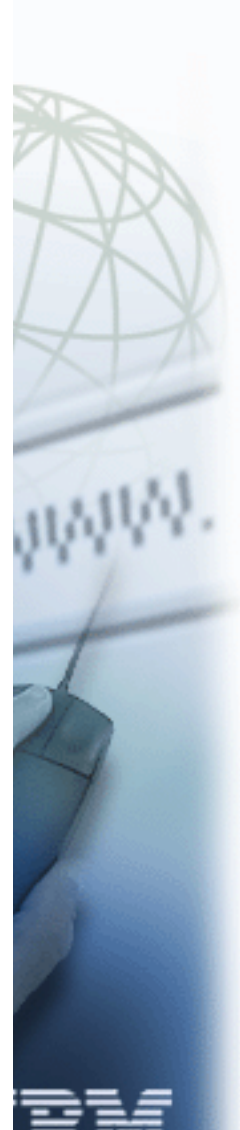

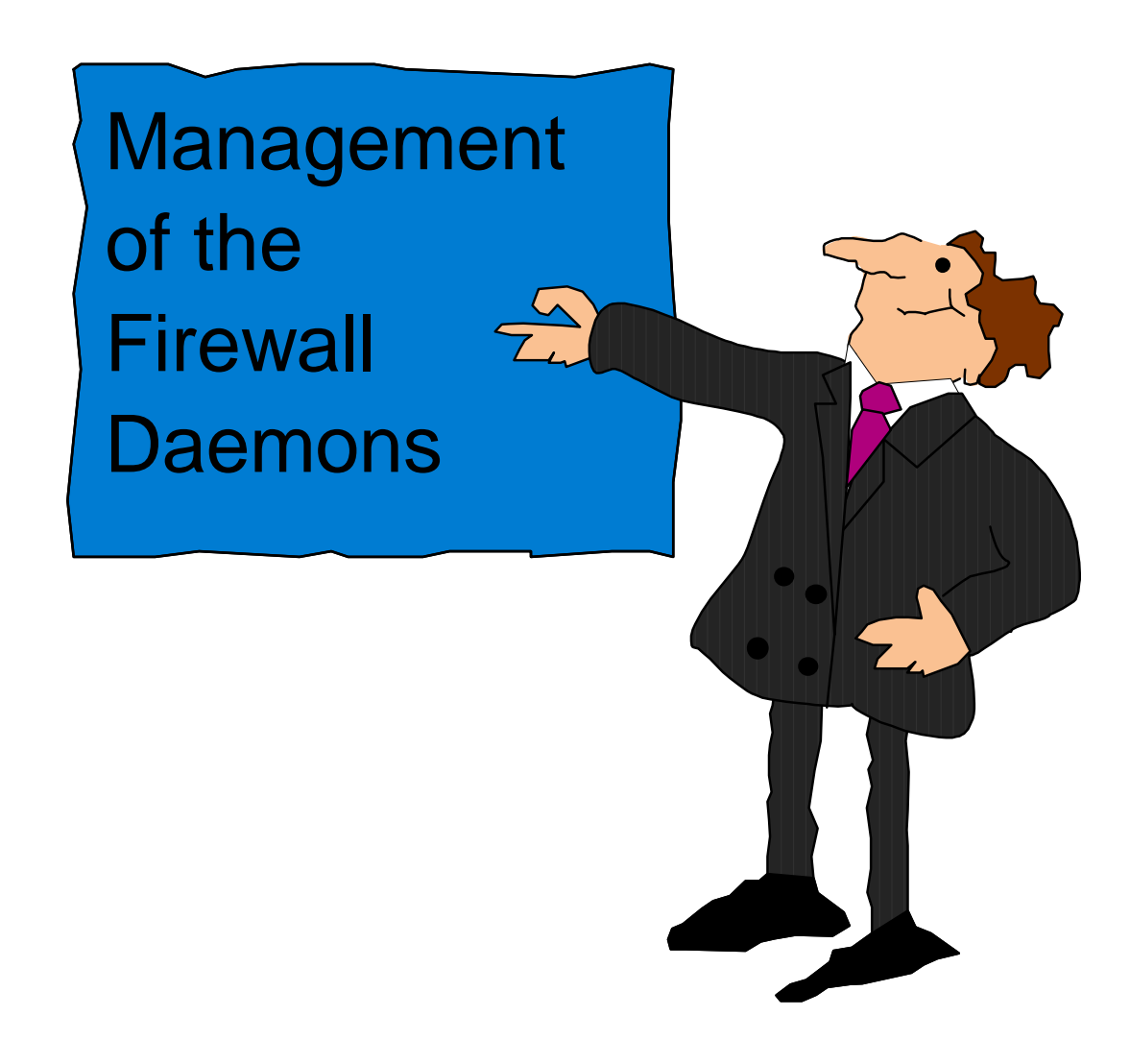

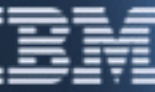

## **INTRODUCING CONSERVERT SHARE Session 1711 1716 2018 INCREASE AREA**

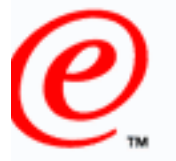

# **Firewall Kernel Address Space**

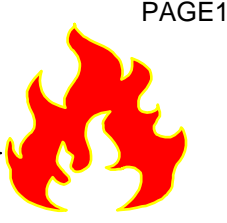

- business □ All Firewall daemons run in their own address space
	- Firewall address spaces are created and managed by the firewall kernel, known as FWKERN
	- $\Box$  All requests request to start and stop a daemon goes through FWKERN
		- **FWKERN must be started before any firewall daemon can be started**
	- FWKERN is started via
		- **AUTOSTART entry in the TCP/IP profile**
		- **Start operator command**

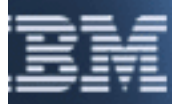

## **INTRODUCING CONSUMERTY SHARE Session 1716 1798 CONSUMERTY SETTING SHARE Session 1**

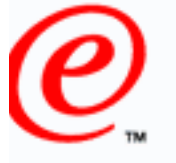

business

# **Firewall Daemons**

- **D** SYSLOGD
	- **Firewall logging server**
	- **n** SOCKS
		- **Firewall SOCKS server**
	- PFTPD
		- **Firewall Proxy FTP server**
	- **n** CFGSRV
		- **Firewall Configuration server**
	- ISAKMPD
		- **Firewall ISAKMP server**
			- **Supports the Internet Key Exchange (IKE) protocol used by dynamic VPNs**

## **D** FWSTACKD

**Monitors and communicates with firewall TCP/IP stacks**

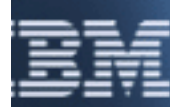

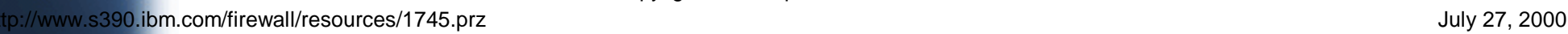

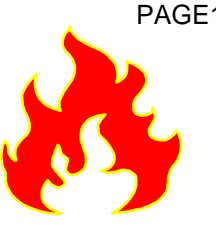

# **Basic Dammatic Data Construction Started Using the Firewall Started Using the Started Using the Started Using the Started Using the Started Using the Firewall PAGE15**

# **Configuration**

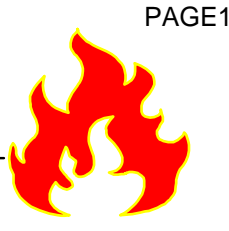

- business Accomplished through the fwdaemon command:
	- **Options for defining configuration information:**
		- **daemon (SYSLOGD|SOCKSD|PFTPD|CFGSRV|ISAKMPD|FWSATCKD)**
		- **started (yes|no)**
		- **timeout (seconds)**
	- **restart (seconds)**
	- **maxconns**
	- **runopts**
	- **daemonopts**
	- **outputfile (dddef of filename)**

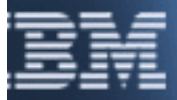

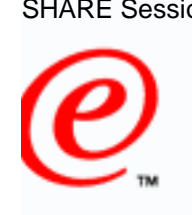

# SHARE Session 1**Starting sand in Stopping** and The Started Using TAGE16 **Individual Firewall Daemons**

- business □ FWKERN modify command
	- **Runs from the operator console**
	- **Format:**
		- **modify fwkern,[start|stop] daemon**
	- fwdaemon command
		- **fwdaemon cmd=start**
		- **fwdaemon cmd=stop**

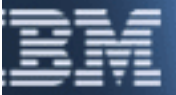

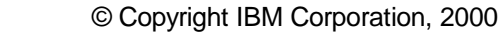

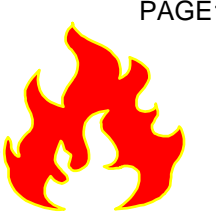

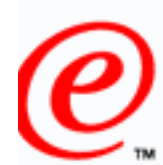

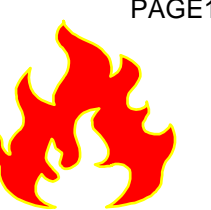

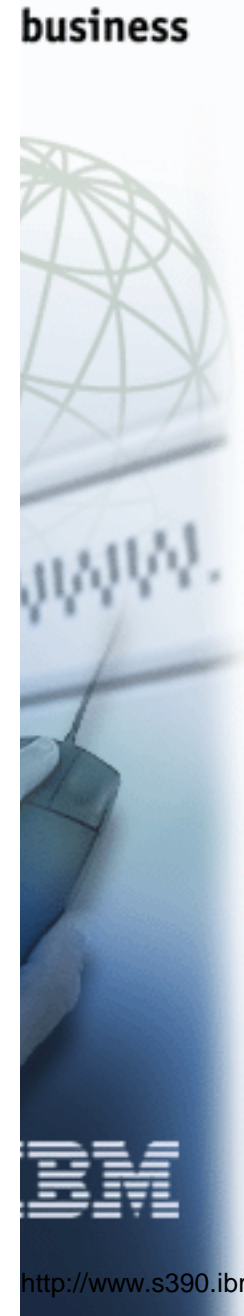

Intro to the Configuration Server and<sup><</sup> GUI

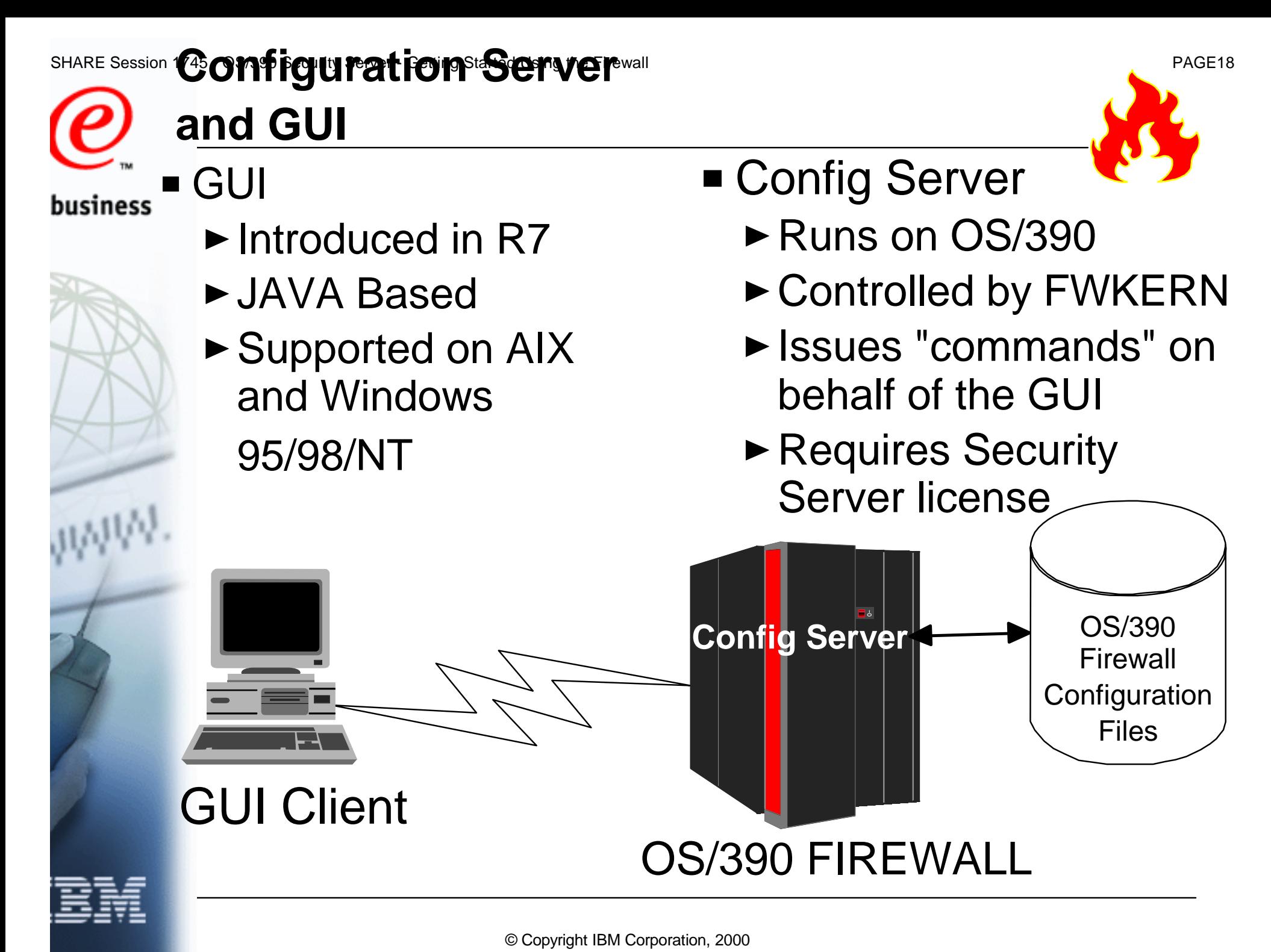

tp://www.s390.ibm.com/firewall/resources/1745.prz  $\,$  July 27, 2000  $\,$ 

 $\vec{\mathcal{E}}$ 

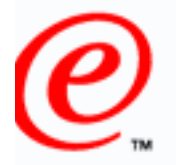

# GUI

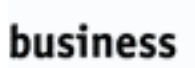

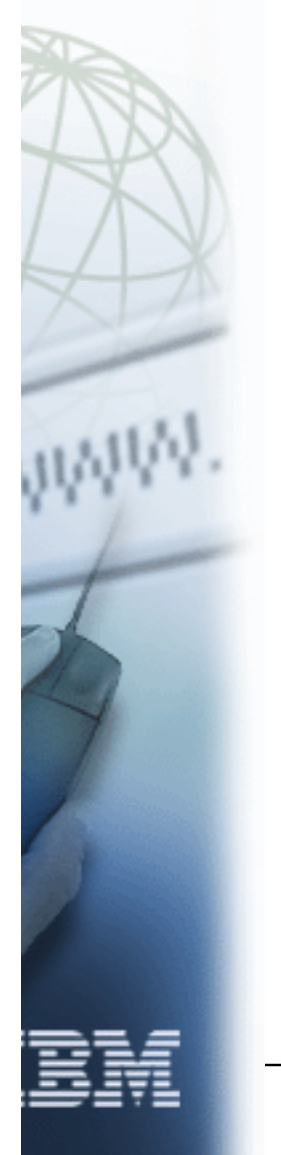

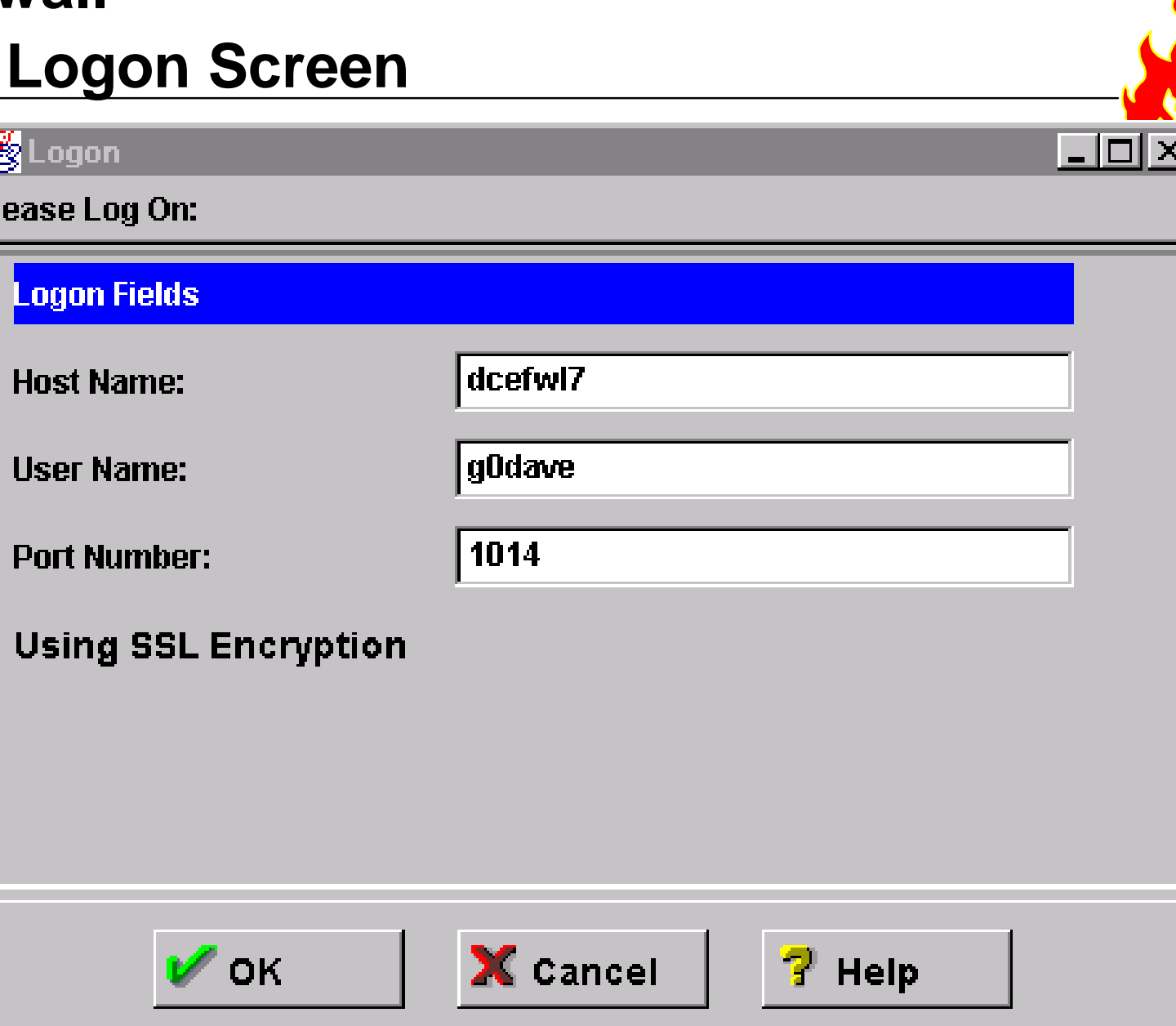

### SHARE Session 1**745 - POW 201** Server - Getting Started Using the Firewall **PAGE20**

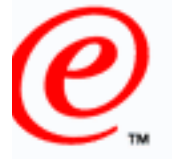

# **GUI Main Menu**

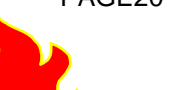

business

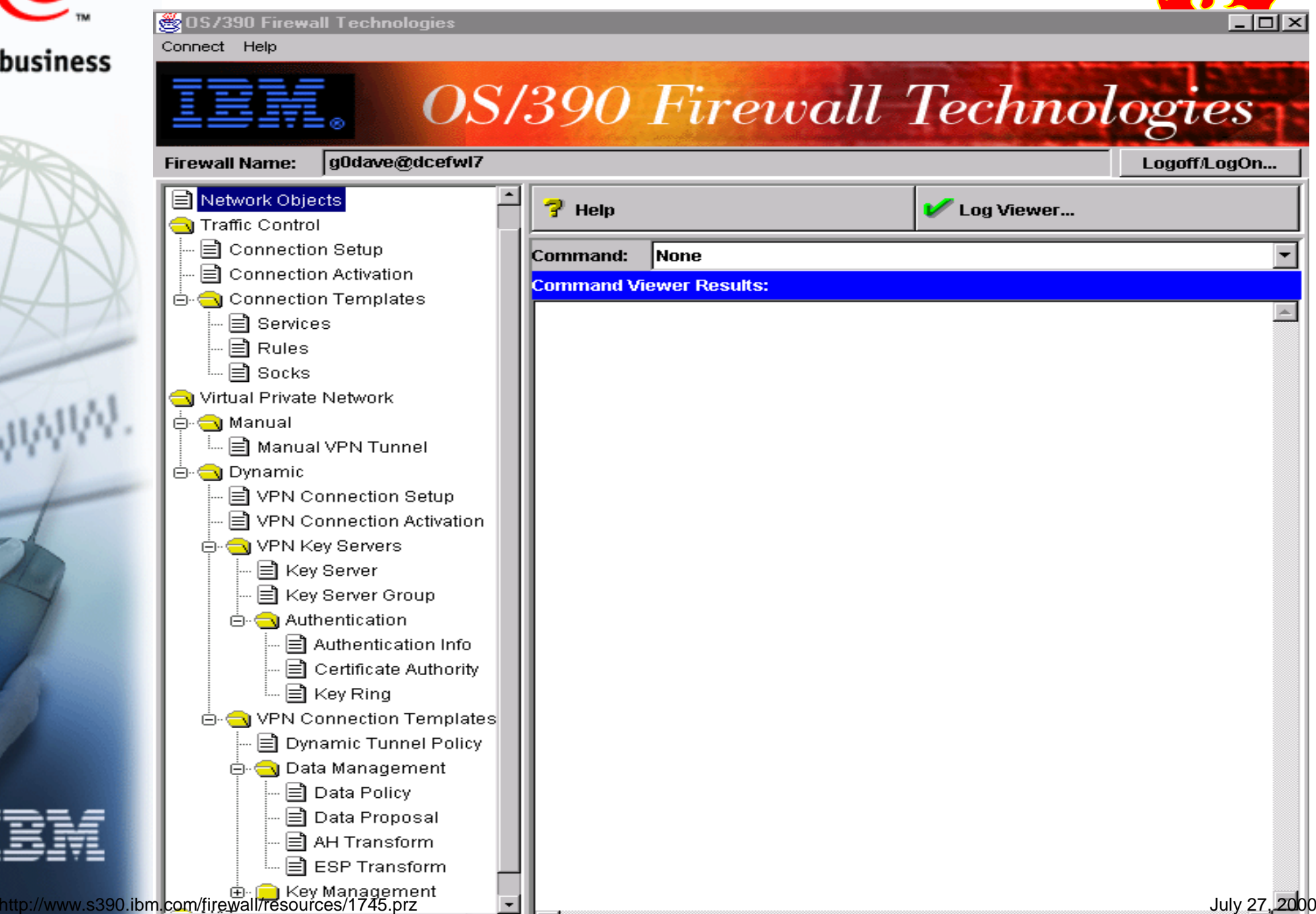

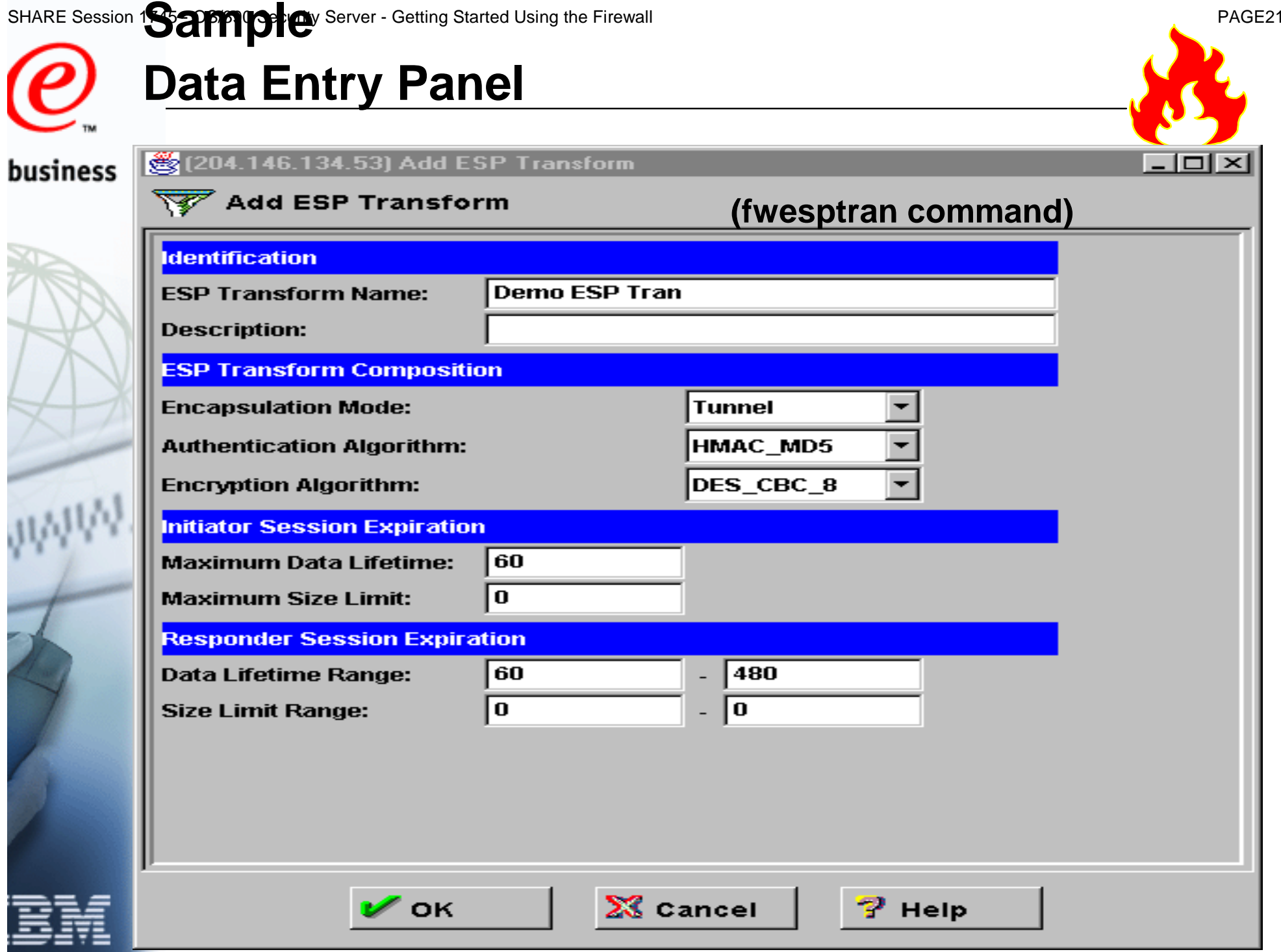

### © Copyright IBM Corporation, 2000 SHARE Session **Firewall Sconfiguration Server** - Getting Started Using Started Using Started Using Started Using T **Considerations**□ External Security Manager (ESM) Considerations **Define a facility class profile (ICA.CFGSRV) Identify users that could use the configuration GUI Permit update access to the ICA.CFGSRV facility Must be either:Super User (UID=0) Member of the FWGRP**□ Configuration Server Configuration Options **TCP Port to listen on (-p) Default 1014Need to have filter rules that allow traffic to flow between client and server!Location of an SSL key database with a valid certificate (-f) The GUI and configuration server use SSL only to encrypt/decrypt data Certificate not use to authenticate configuration server Can use a self-signed certificate Need to use the SSL option: "Store the encrypted database password" Options specified via the fwdaemon command fwdaemon cmd=change daemon=CFGSRV daemonopts="-f /mydir/mykey.kdb" -p 1014"** tp://www.s390.ibm.com/firewall/resources/1745.prz and the state of the state of the state of the state of the state of the state of the state of the state of the state of the state of the state of the state of the state of

business

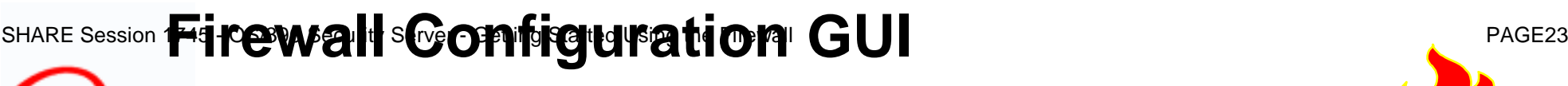

business  $\Box$  AIX system requirements:

- **AIX 4.2 or higher**
- **Netscape nav.rte 3.0.0.0**
- **Java.rte 1.1.6**

□ Download GUI to client

- **/usr/lpp/fw/bin/fwtech.obj**
- Run SMIT
	- **Select latest install option**

□ Windows system requirements:

- **Windows NT 4.0/95/98**
- **Browser with Java and frames support**
- **Zip tool that handles long file names**
- □ Download GUI to client
	- **/usr/lpp/fw/bin/fwtech.zip**
- $\Box$  Unzip fwtech.zip
- □ Run setup

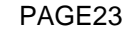

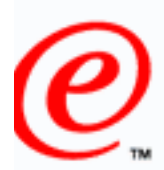

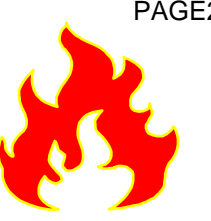

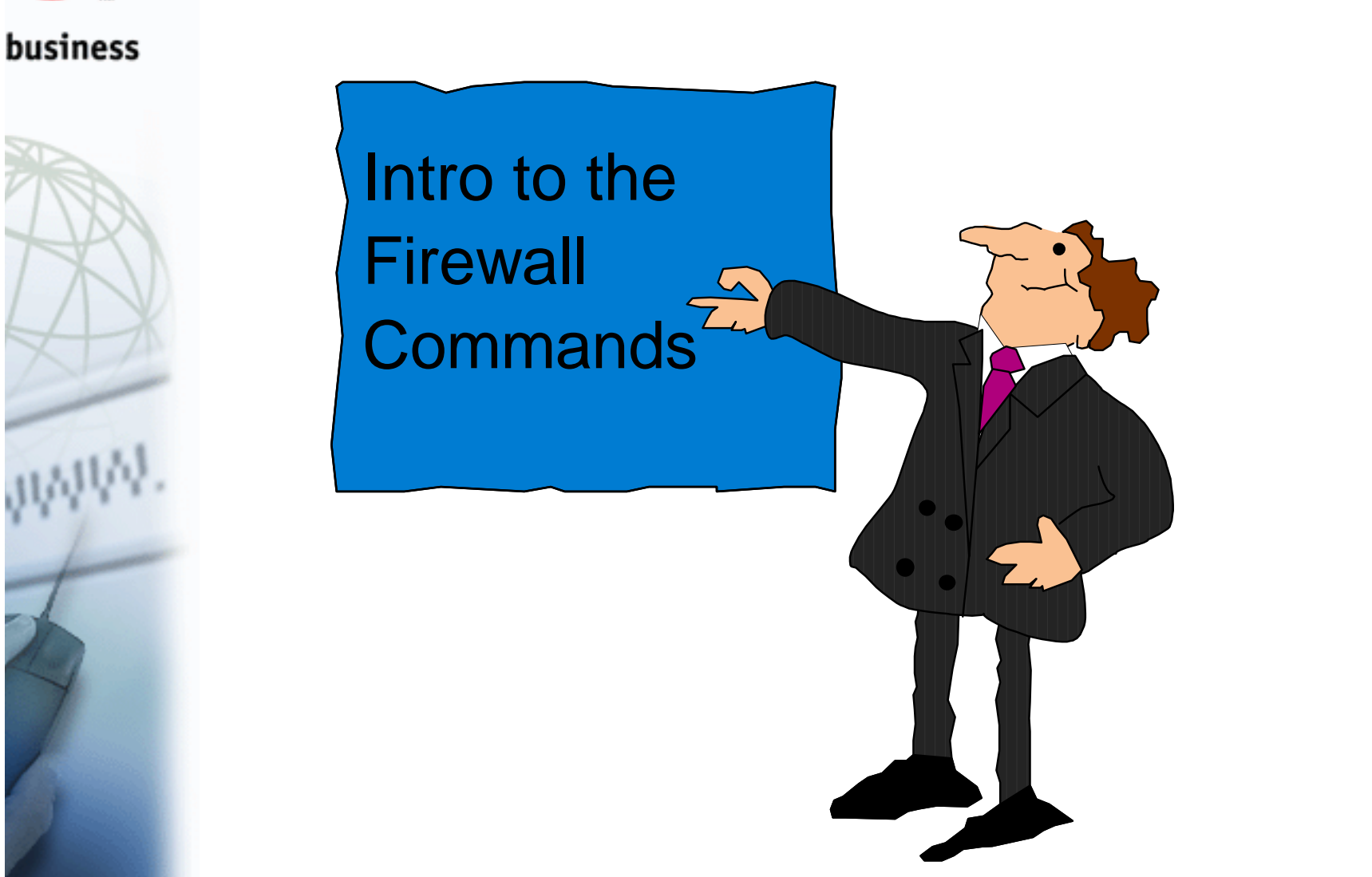

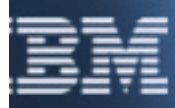

© Copyright IBM Corporation, 2000

http://www.s<mark>390.ibm.com/firewall/resources/1745.prz</mark> July 27, 2000

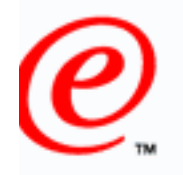

# **Commands**

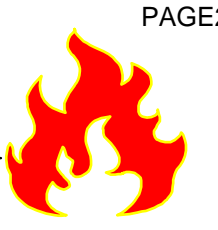

- business  $\Box$  Shipped as part of Security Server
	- **Can be installed and used WITHOUT a Security Server license**
	- Require Unix System Services (e.g. OMVS)
		- **Only exception**
			- **fwkern** 
				- **Issued from operators console**

 $\Box$  Must be issued by a superuser or a user in the fwgrp group

## Commands:

- **fwadapter**
- **fwahtran**
- **fwaudio**
- **fwauthinfo**
- **fwcertauth**
- **fwconns**
- **fwdaemon**
- **fwdatapol**
	- **fwdataprop**
- **fwdns**
- **fwdynconns**
	- **fwdyntun**
- **fwesptran fwfilter**
- **fwfrulefwkern**
	- **fwkeypol**
	- **fwkeyprop**
	- **fwkeyring**
	- **fwkeysrvgrp**
	- **fwkeysrv**
- **fwkeytran**
- **fwlog**
- **fwlogmgmt**
- **fwlogtxt**
- **fwmigrate**
- **fwnat**
- **fwnwgrp**
- **fwsecpolicy**
- **fwservice**
- **fwsrule**
- **fwstack**
- **fwtrace**
- **fwtunnl**

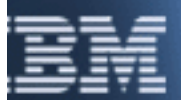

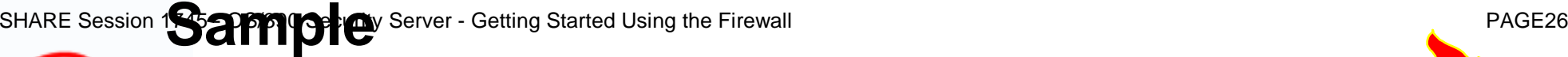

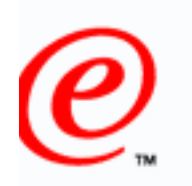

business

# **Firewall Command**

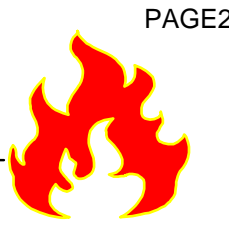

fwesptran cmd=add name="Demo ESP Tran" mode=tunnel authalg=hmac\_md5 encralg=des\_cbc\_8 itime=60 isize=0 rtime=60-480 rsize=0

**Note: mode, itime, isize, rtime, and rsize could have been defaulted** 

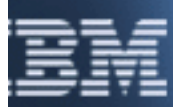

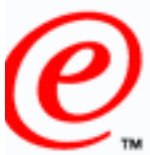

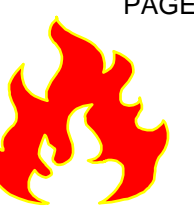

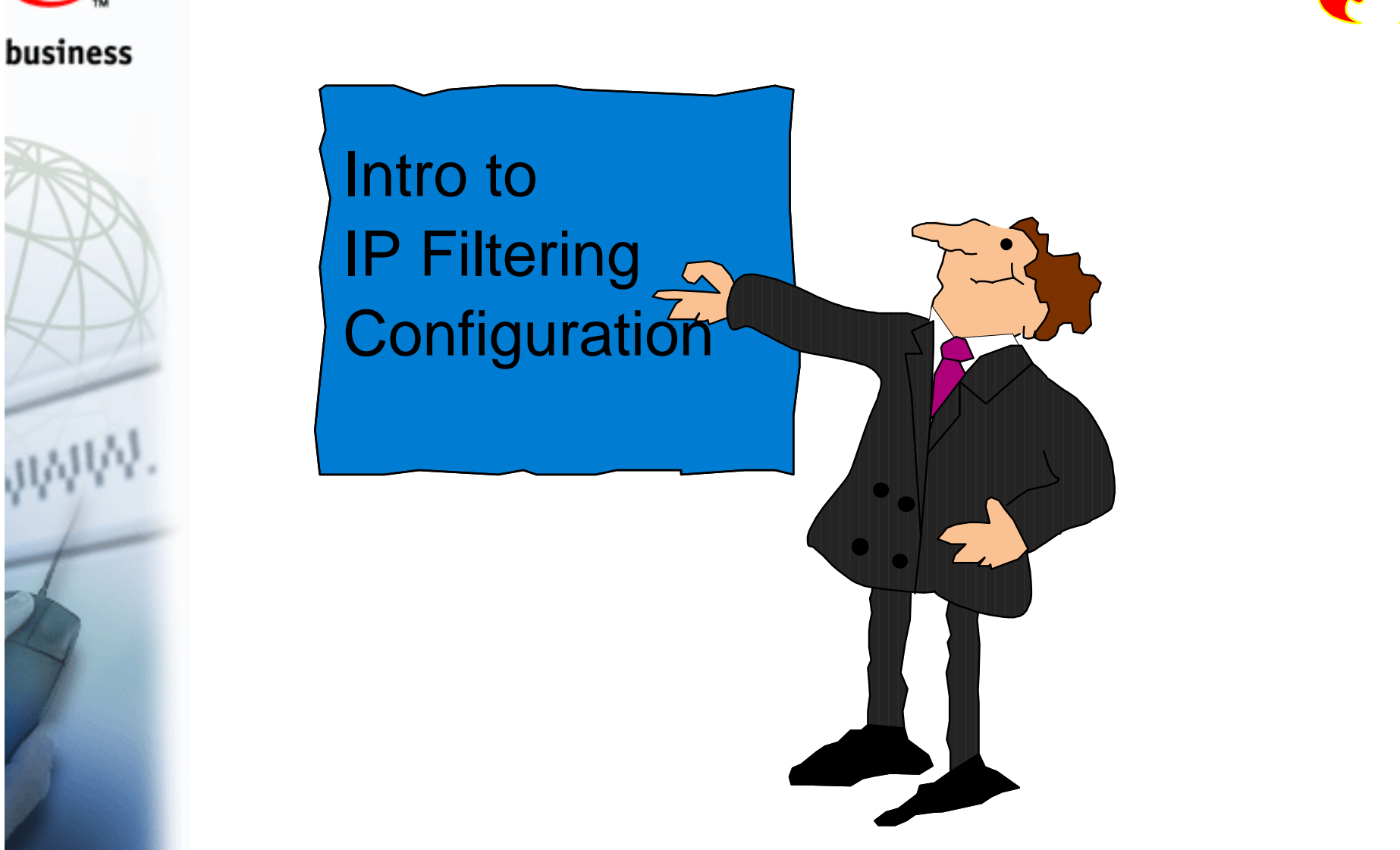

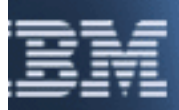

### **IP REVIEW REPACK AT A LITTLE REVIEW SHARE SESSION PAGE28** business **STOP GOSTOP** TCP/UDP Filter Rules IP/ICMP www Interfaces **Non-Secure SecureSecure Net Non-Secure Net G. P. J. J. 2.2.2.2**ट∠≌⊡

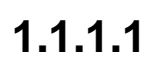

© Copyright IBM Corporation, 2000

http://www.s390.ibm.com/firewall/resources/1745.prz July 27, 2000

## SHARE Session 1**Packet**rit**Filter Rule** Contents - Context - PAGE29

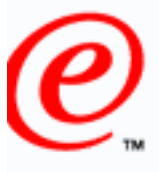

business

- Selector Values
	- **Source:** 
		- **IP Address Specification**
		- **Port**
	- **Destination:**
		- **IP Address Specification**
		- $-$  Port
	- **Protocol**
- □ Actions Types
	- **Deny**
	- **Permit**
	- **Anchor**
- Control Information

**Tunnel (VPN Information)**

- **Logging**
- **Time filters**
- 
- **Interface**
	- **Secure/Non-secure/Both**
- **Direction:**
	- **Inbound/Outbound/Both**
- **Routing:**
	- **Local/Route/Both**

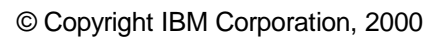

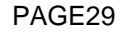

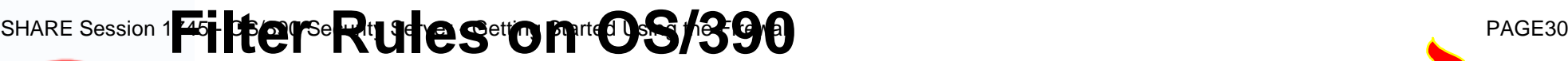

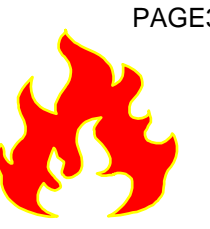

### business

- □ Generated from connection objects (fwconns command)
	- **Order of connection object determines the order of generated rules**
	- **IP filtering will only consult the first rule an IP packet matches**
		- **It makes sense to position more rules before general rules**

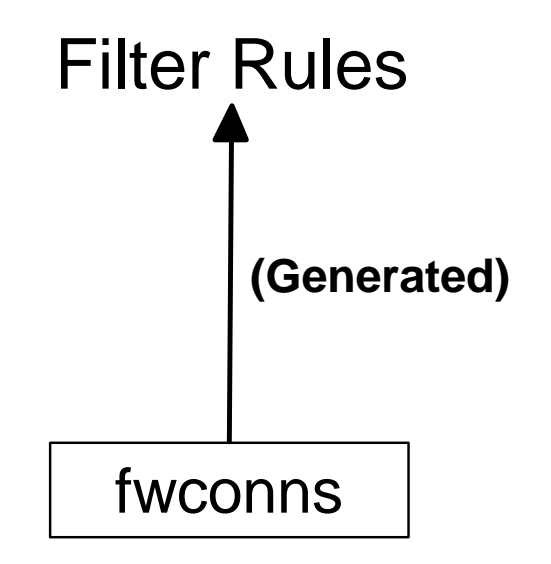

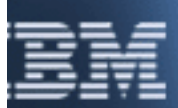

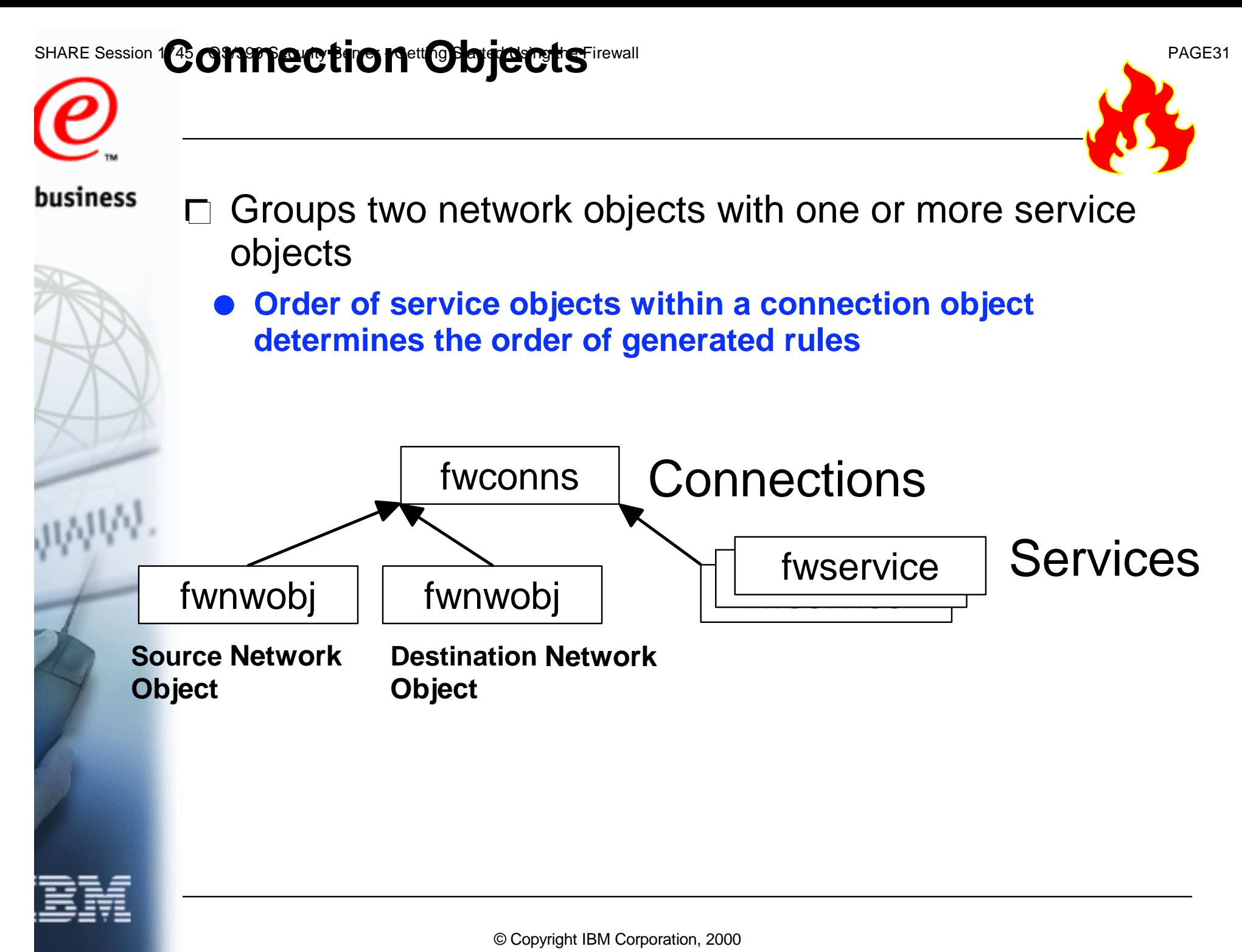

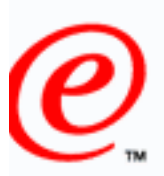

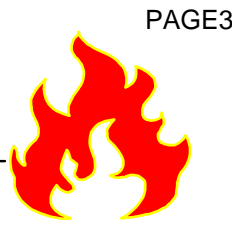

business Represent the various hosts and entities the firewall  $\Box$ interacts with

- **Single IP address**
- **IP address and mask**
- **Range of IP addresses**
- $\Box$  Used in the generation of IP filter rules, SOCKS rules, and dynamic connections
- $\Box$  Can be grouped into network object groups

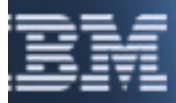

## SHARE Session 1**Network Chief Started Started Using the Firewall** PAGE33

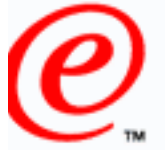

business

# **Relationship to Filter Rules**

Selector Values

**Source:** 

- **IP Address Specification**
	- **Port**
	- **Destination:**
	- **IP Address Specification**
	- **Port**
- **Protocol**
- Actions Types
	- **Deny**
	- **Permit**
	- **Anchor**
- Control Information $\Box$ 
	- **Logging**
	- **Time filters**
- **Tunnel (VPN Information)**

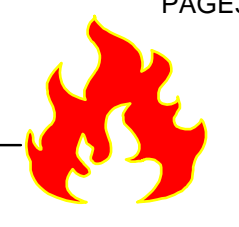

- **Interface**
	- **Secure/Non-secure/Both**
- **Direction:**
	- **Inbound/Outbound/Both**
- **Routing:**
	- **Local/Route/Both**

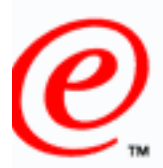

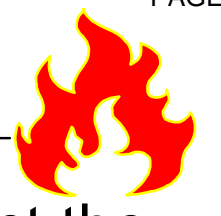

- $\Box$  Groups one or more rule objects together to instruct the business firewall to filter some sort of meaningful traffic
	- **Examples**
		- **telnet**
		- **ftp**
		- **http**
	- **Order of F rule objects within a service object determines the order of generated rules**
	- Defines/overrides control information

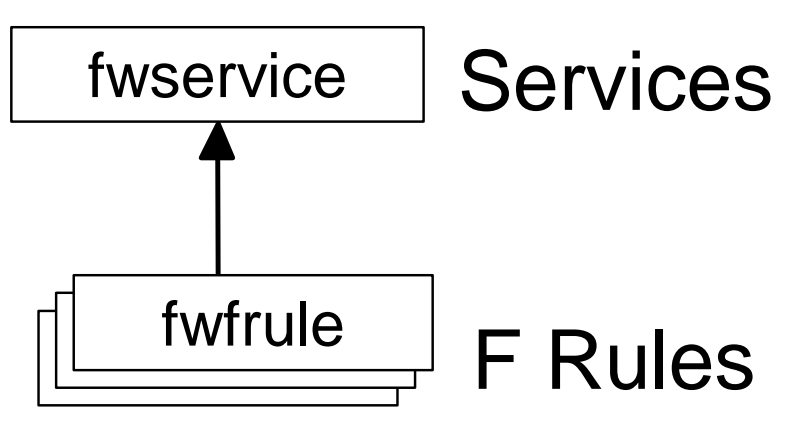

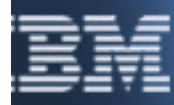

## SHARE Session 1**Septivice** Object: Contained Using the Firewall PAGE35

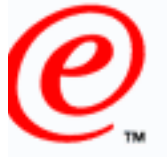

business

# **Relationship to Filter Rules**

- Selector Values
	- **Source:** 
		- **IP Address Specification**
		- **Port**
	- **Destination:**
		- **IP Address Specification**
		- $-$  Port
	- **Protocol**
- Actions Types
	- **Deny**
	- **Permit**
	- **Anchor**
	- Control Information **Logging Time filters**

**Tunnel (VPN Information)**

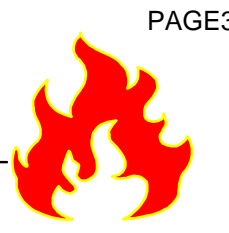

- **Interface**
	- **Secure/Non-secure/Both**
- **Direction:**
	- **Inbound/Outbound/Both**
- **Routing:**
	- **Local/Route/Both**

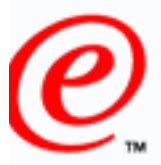

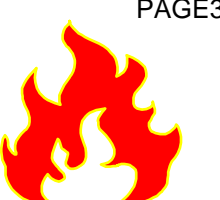

### $\Gamma$  Defines business

### **Characteristics of an IP packet to filter on**

- **source port**
- **destination port**
- **protocol**

### **Defines environment conditions**

- **interface**
- **direction**
- **routing**

### **A filter type**

- **permit**
- deny
- **anchor**
- **Control information**
	- **logging**
	- **tunnel (VPN information)**

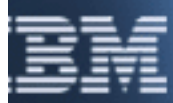

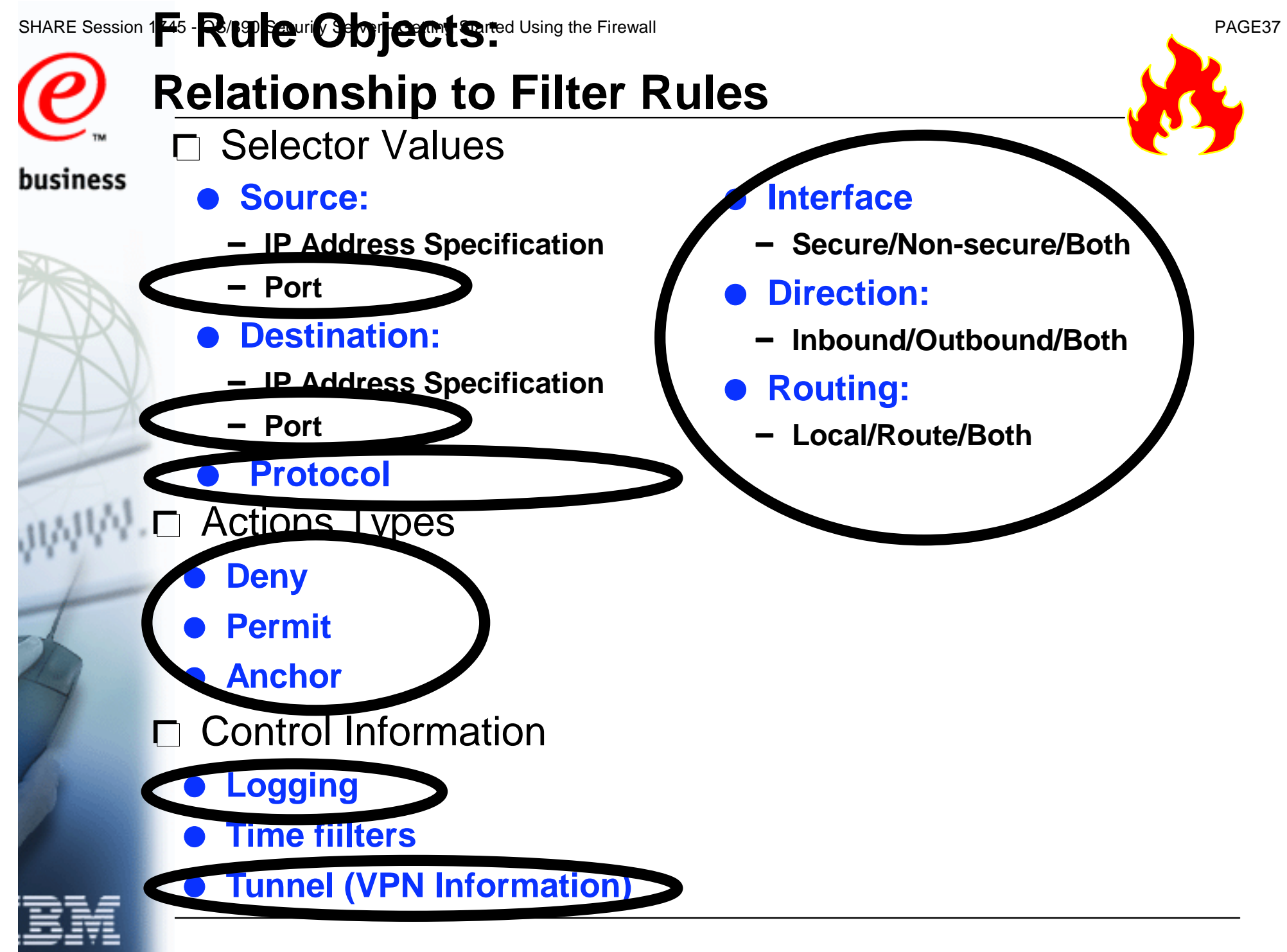

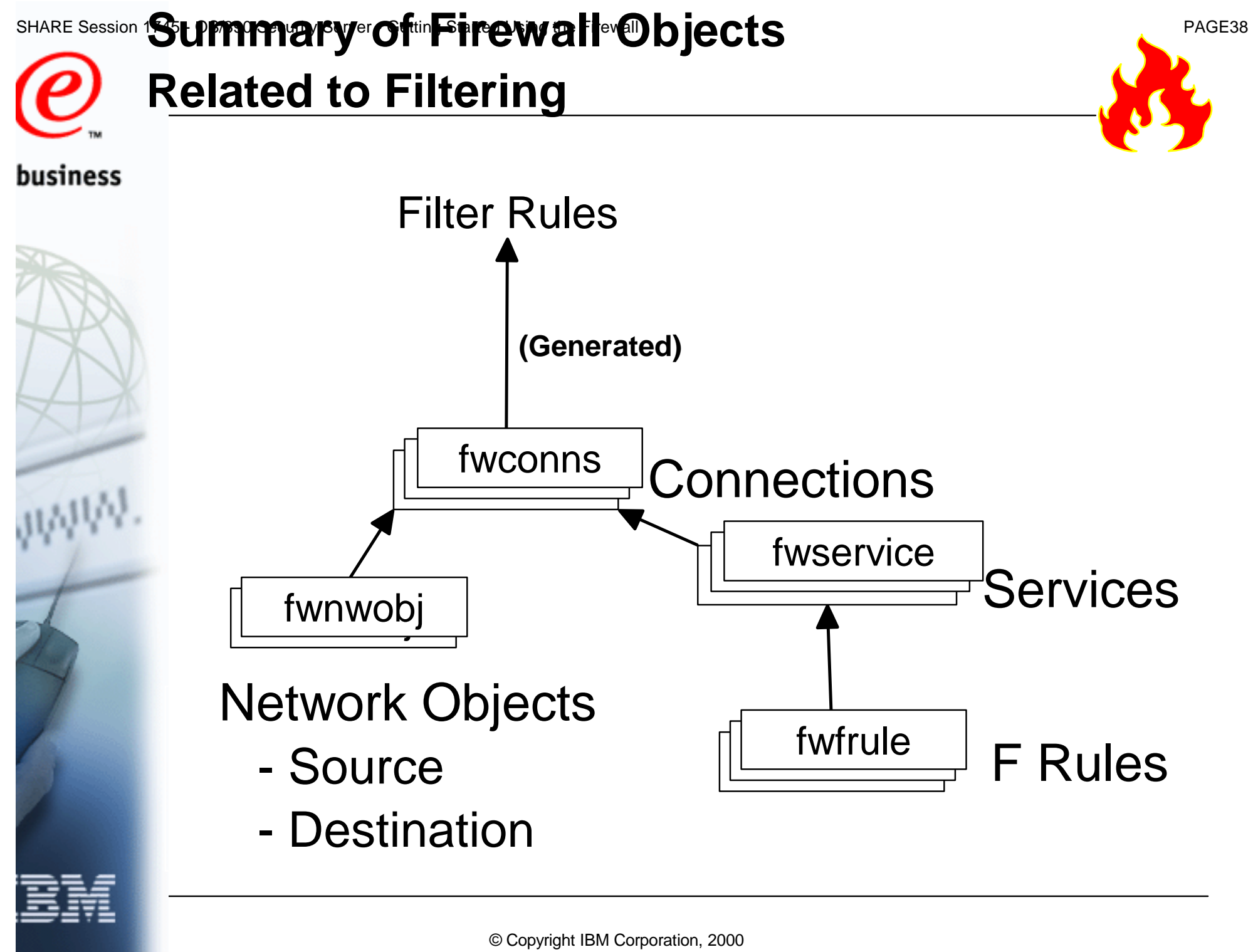

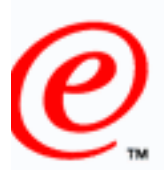

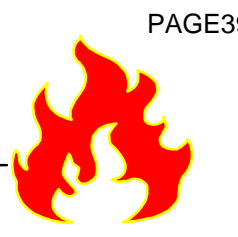

- business  $\Box$  Filter rules are generated from connection objects
	- $\Box$  Modifications to any of the following objects DO NOT result in an automatic regeneration of filter rules
		- **Connections**
		- **Services**
		- **F Rules**
		- **Network Objects**
	- The regeneration of filter rules must be explicitly requested
	- $\Box$  If no rules are defined or active then
		- **Local access is permitted from the secure and non-secure interface**
		- **All other access is denied (i.e. all routed traffic)**

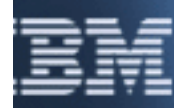

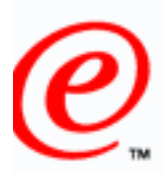

business

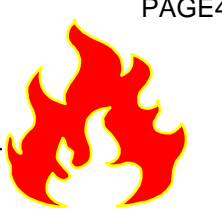

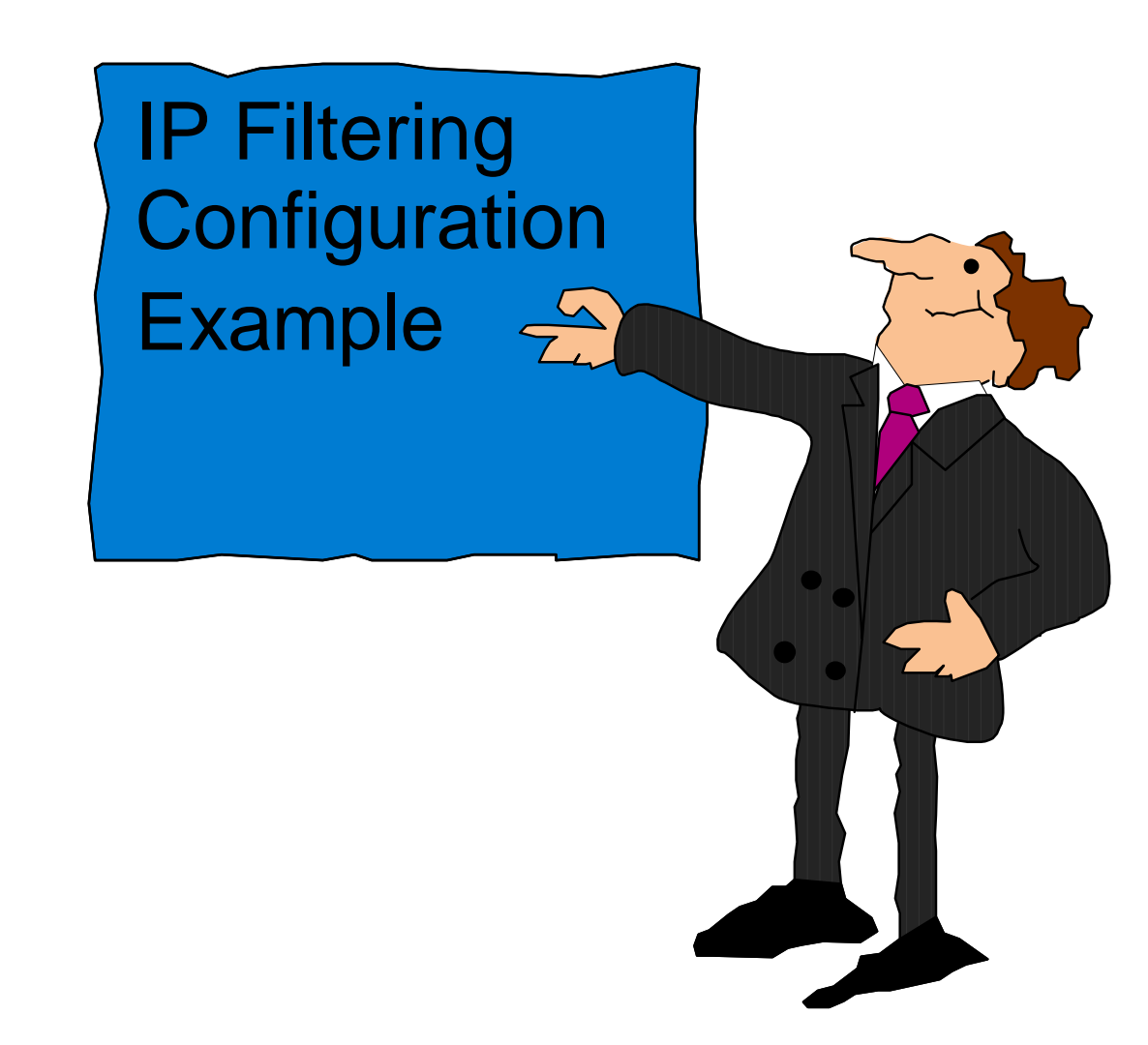

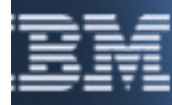

© Copyright IBM Corporation, 2000

http://www.s390.ibm.com/firewall/resources/1745.prz July 27, 2000

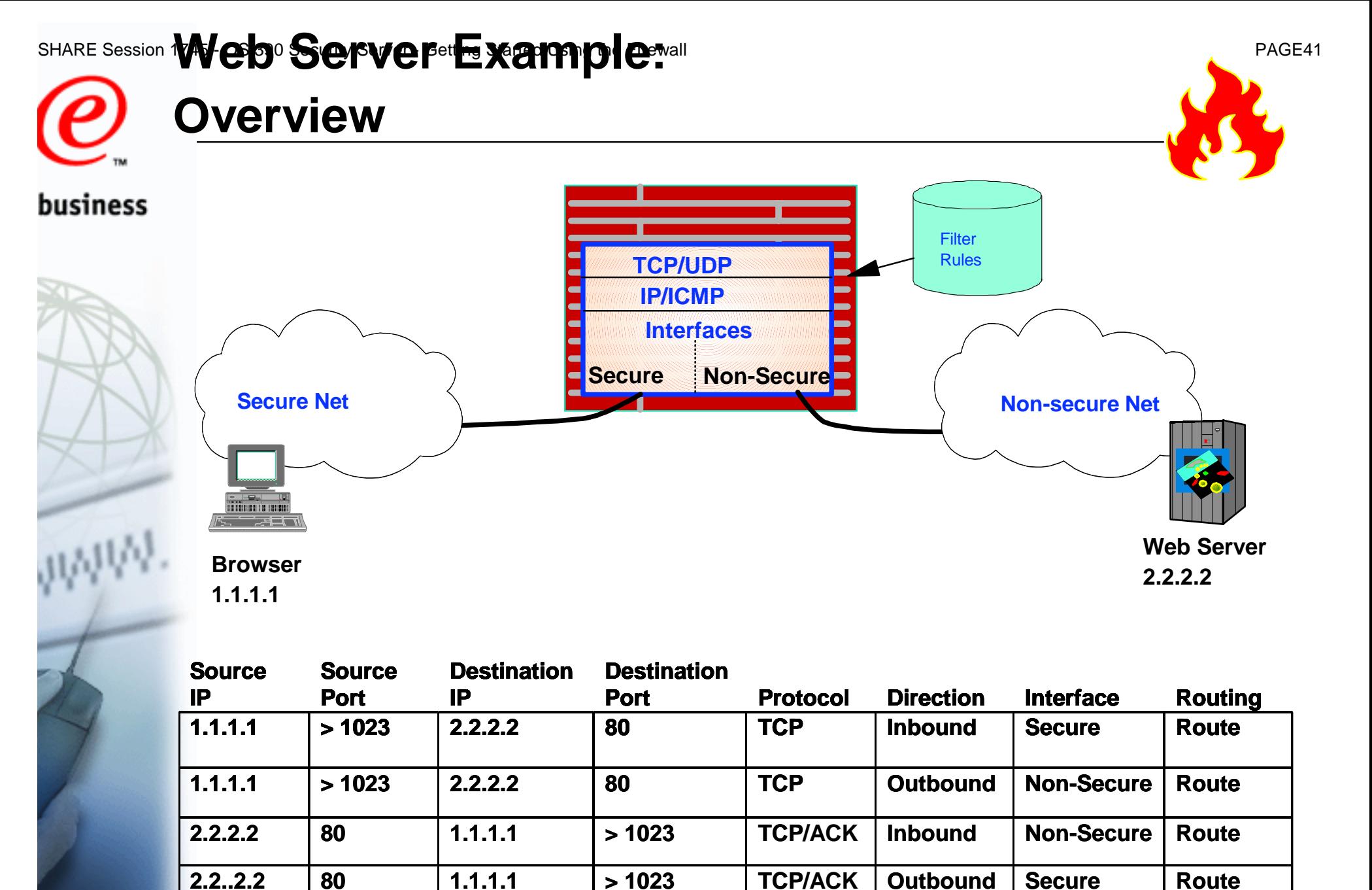

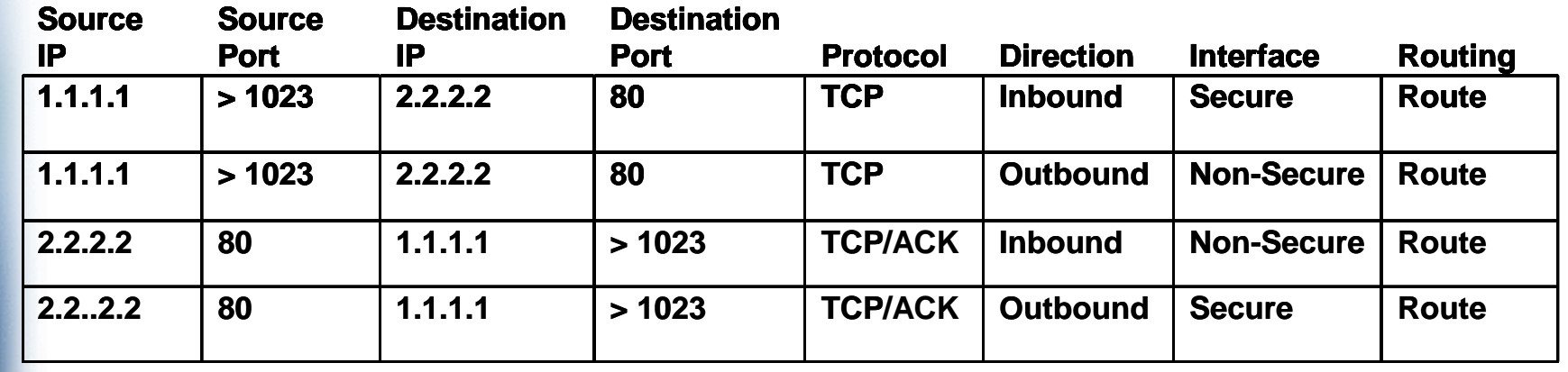

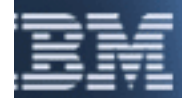

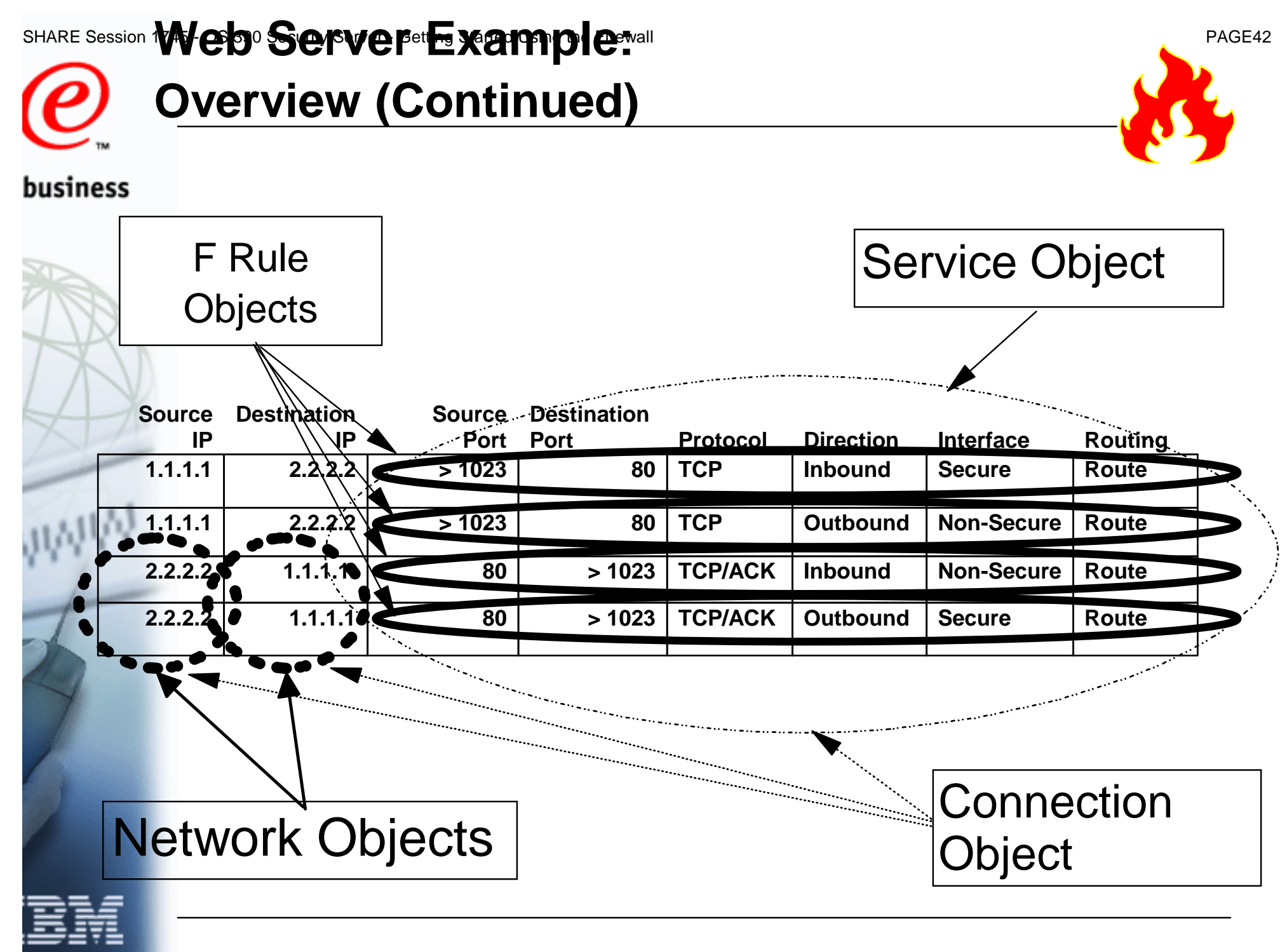

## SHARE Session **Web Server Hat Yampic Start Construction Server Server Server Started Using Started Using Started U Using Commands to Define F Rules**

### **fwfrule cmd=add name="http rule1"**

 **desc="Permit TCP src > 1023 dest 80 into secure adapter and routed" type=permit protocol=tcp srcopcode=ge srcport=1023 destopcode=eq destport=80 interface=secure routing=route direction=inbound log=no** 

 **fwfrule cmd=add name="http rule2"** 

 **desc="Permit TCP src > 1023 dest 80 out nonsecure adapter and routed" type=permit protocol=tcp srcopcode=ge srcport=1023 destopcode=eq destport=80 interface=nonsecure routing=route direction=outbound log=no** 

### **fwfrule cmd=add name="http rule3"**

 **desc="Permit TCP src 80 dest > 1023 into nonsecure adapter and routed" type=permit protocol=tcp/ack srcopcode=eq srcport=80 destopcode=gt destport=1023 interface=nonsecure routing=route direction=inbound log=no** 

### **fwfrule cmd=add name="http rule4"**

 **desc="Permit TCP src 80 dest > 1023 out secure adapter and routed" type=permit protocol=tcp/ack srcopcode=eq srcport=80 destopcode=gt destport=1023 interface=secure routing=route direction=outbound log=no** 

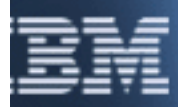

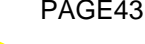

## SHARE Session **Web Server Example** and Construction of PAGE44

**. ..**

**...** 

# **Using Commands to Define a Service**

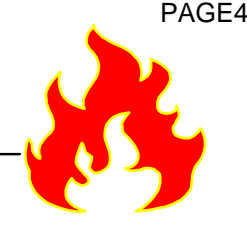

business

### **fwfrule cmd=list**Find ids of F rules to be added to the service

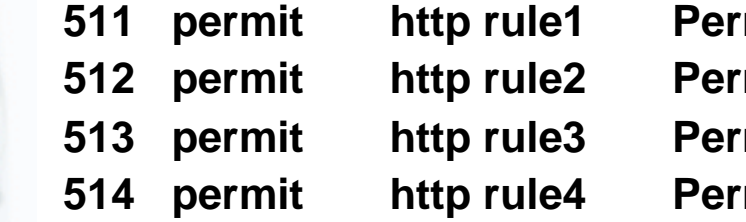

**Filter TCP src > 1023 dest 80 into secure a 512 permit http rule2 Permit TCP src > 1023 dest 80 out nonsecure 513 permit http rule3 Permit TCP src 80 dest > 1023 into nonsecur**  mit TCP src 80 dest > 1023 out secure ad

### Define the service

 **fwservice cmd=create name=http desc="Rules for http" rulelist=511/f,512/f,513/b,514/b** 

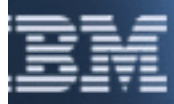

## SHARE Sessio**l Veb/390 Met Example:** The Ware of Started Using Started Using Started Using Started Using Started U

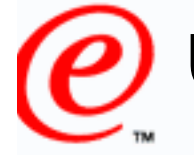

# **Using Commands to Define Network Objects**

### business

**fwnwobj cmd=add name="Secure Browser" desc="Dave's Browser" type=host addr=1.1.1.1 mask=255.255.255.255** 

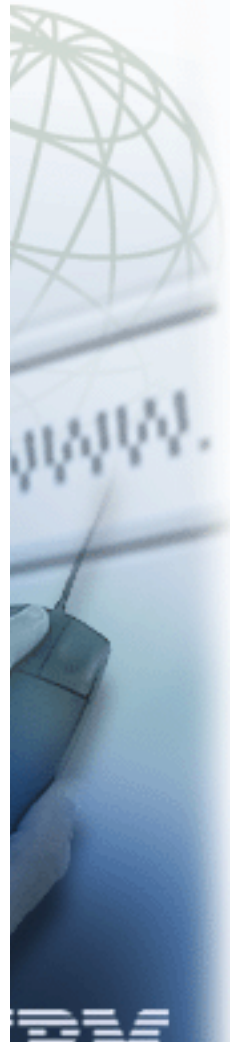

**fwnwobj cmd=add name="NonSecure HTTP Server" desc="Some HTTP Server" type=host addr=2.2.2.2 mask=255.255.255.255** 

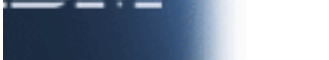

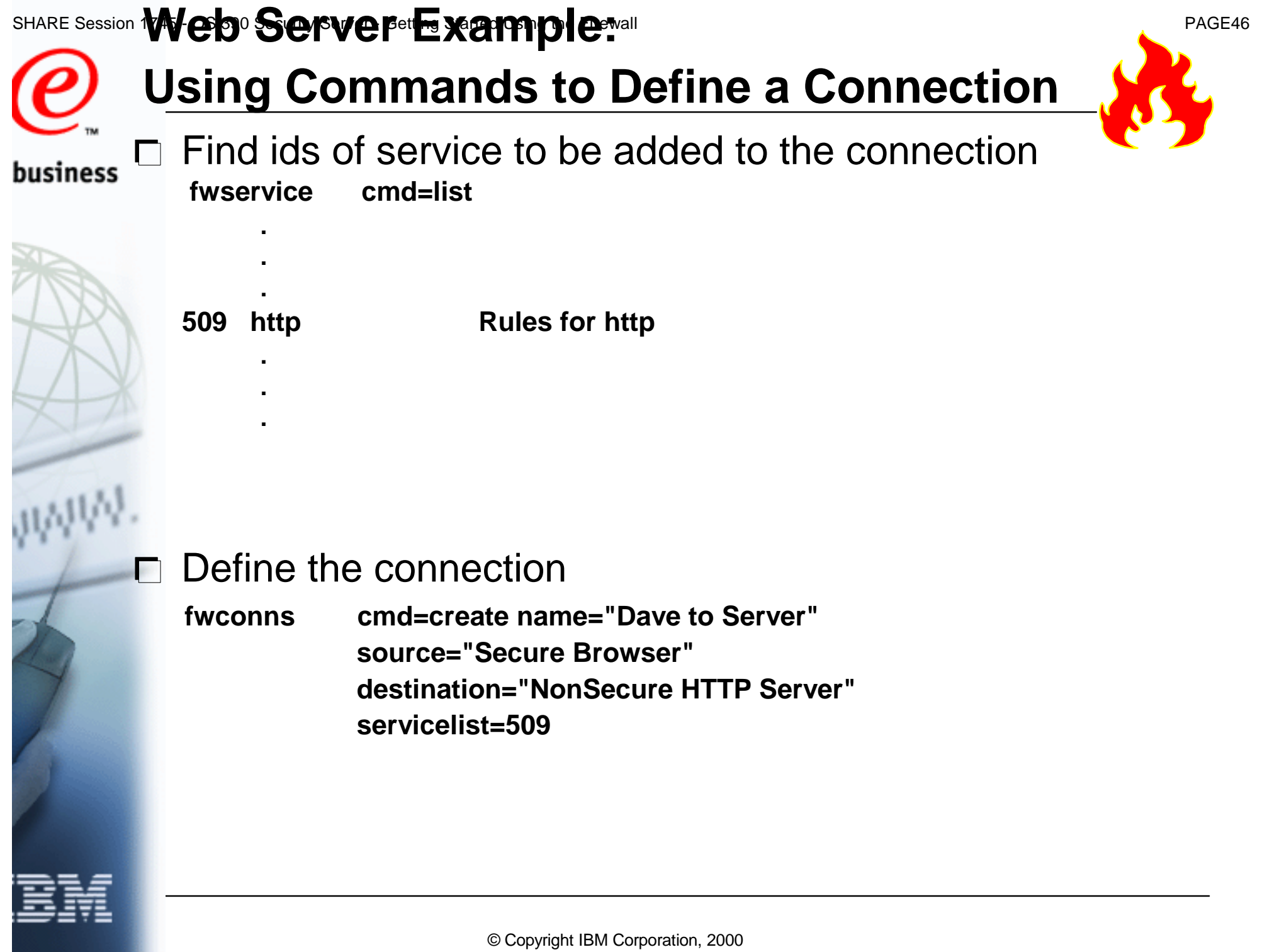

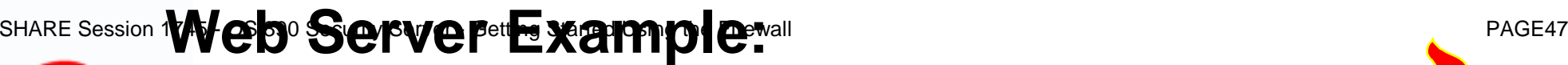

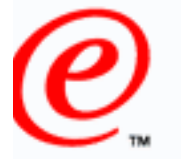

business

# **Using Commands to Activate Filter Rules**

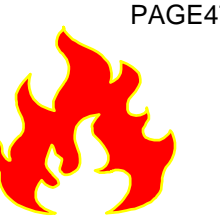

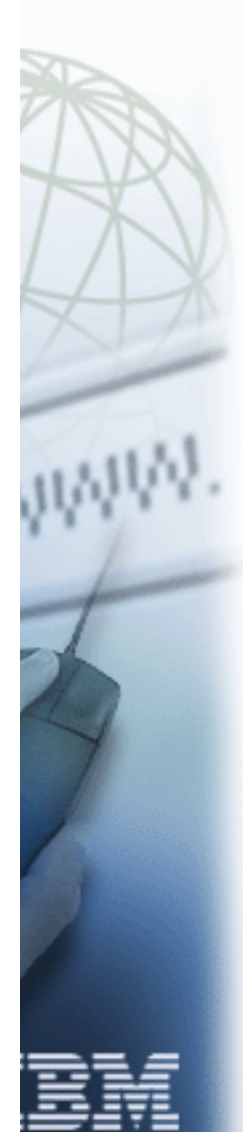

### **fwfilter cmd=update**

 $\Box$  Could just activate rules for a particular stack:

 **fwfilter cmd=update stack=mystack**

### **SHARE Session 1<sup>23</sup>re defined it P strait term in the Started Using Server Contracts**

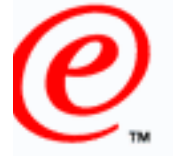

# **Objects**

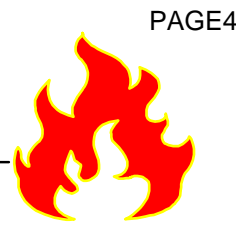

- business  $\Box$  Pre-loaded set of objects shipped in sample configuration files
	- **Network Objects**
		- **The World**
	- **Services**
	- **Rules**
		- **The http rules defined in this example are pre-loaded**
	- □ Can't be modified by commands or GUI
		- **Can be used by commands and GUI**

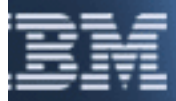

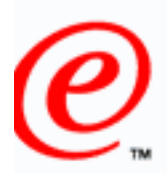

business

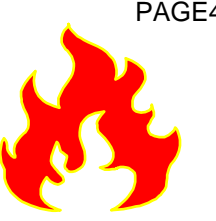

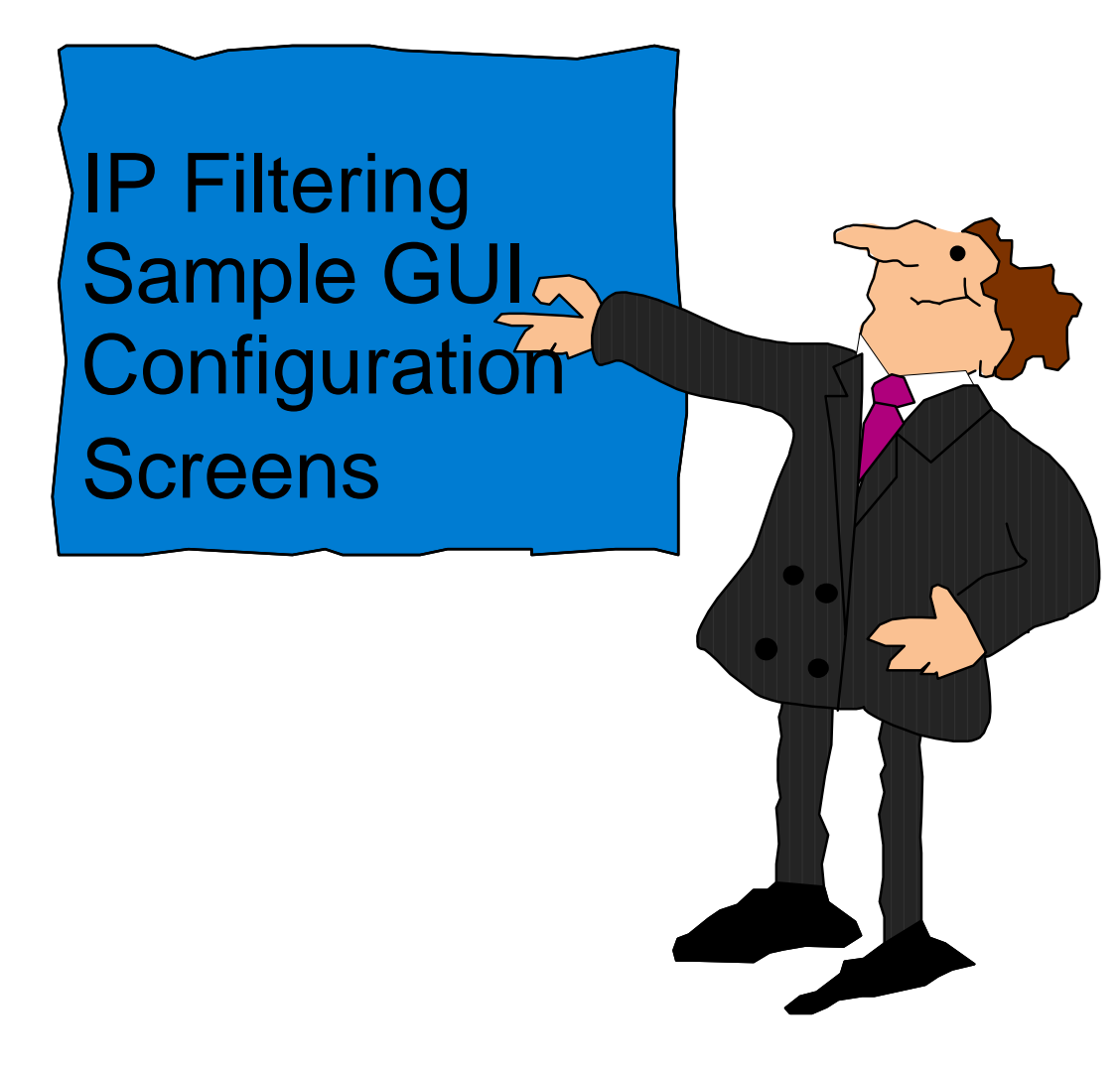

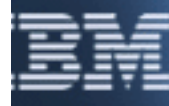

© Copyright IBM Corporation, 2000 http://www.s390.ibm.com/firewall/resources/1745.prz July 27, 2000

## **FARE Session 1745 - R/UP CHOTECTS** The Using the Firewall PAGES0

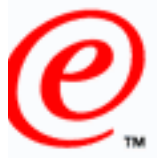

dcefwl7) Add IP Rule

### business

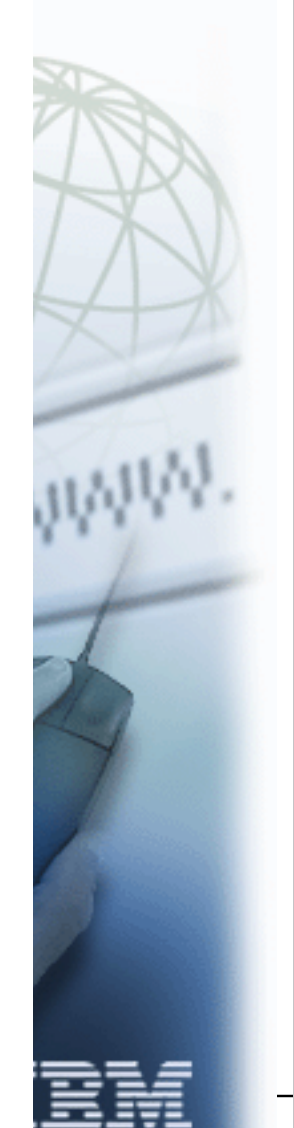

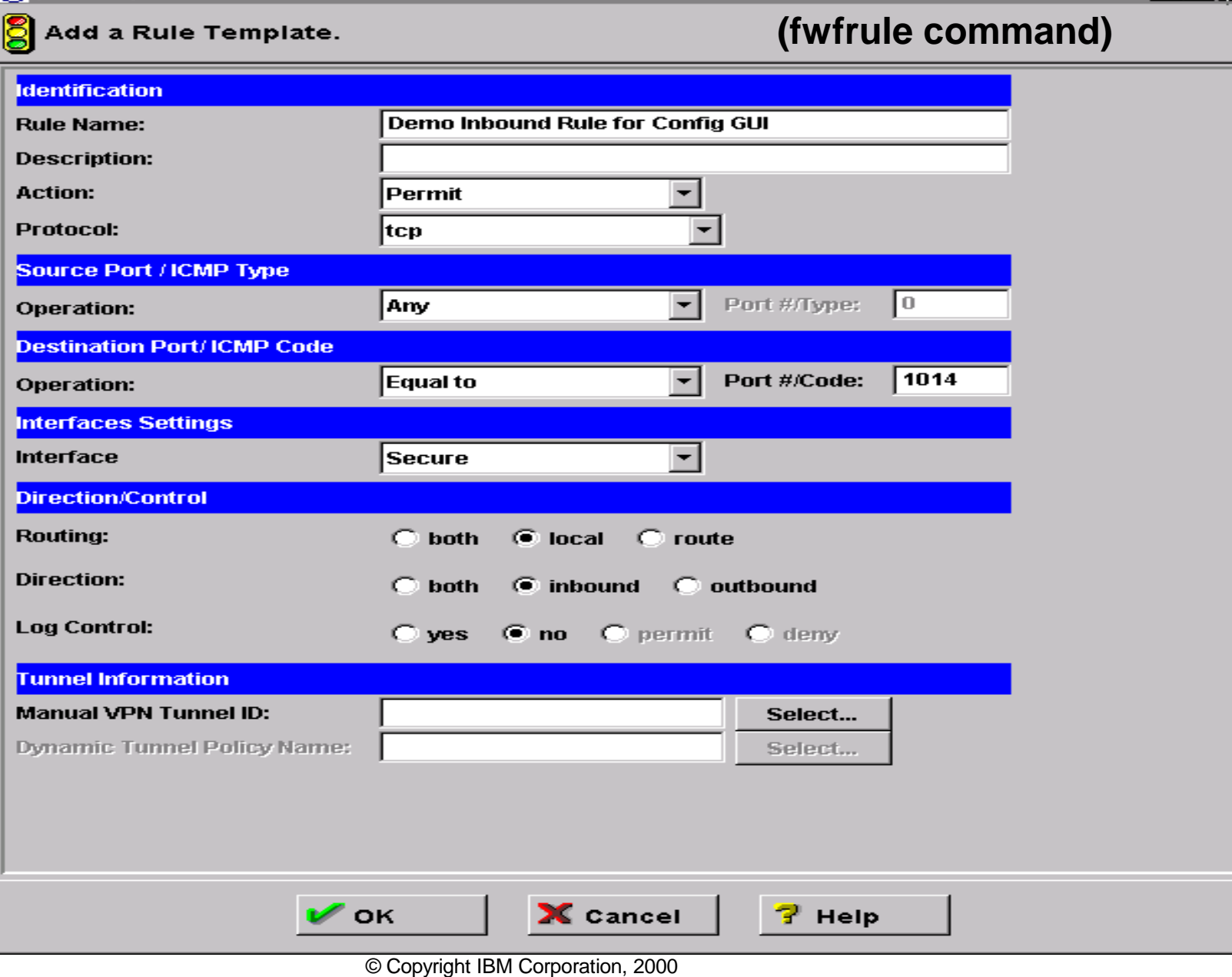

l⊡l ×

### SHARE Session 1**Service Objects**<sup>d Using the Firewall PAGE51</sup>

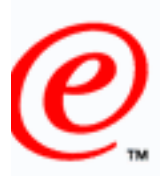

business

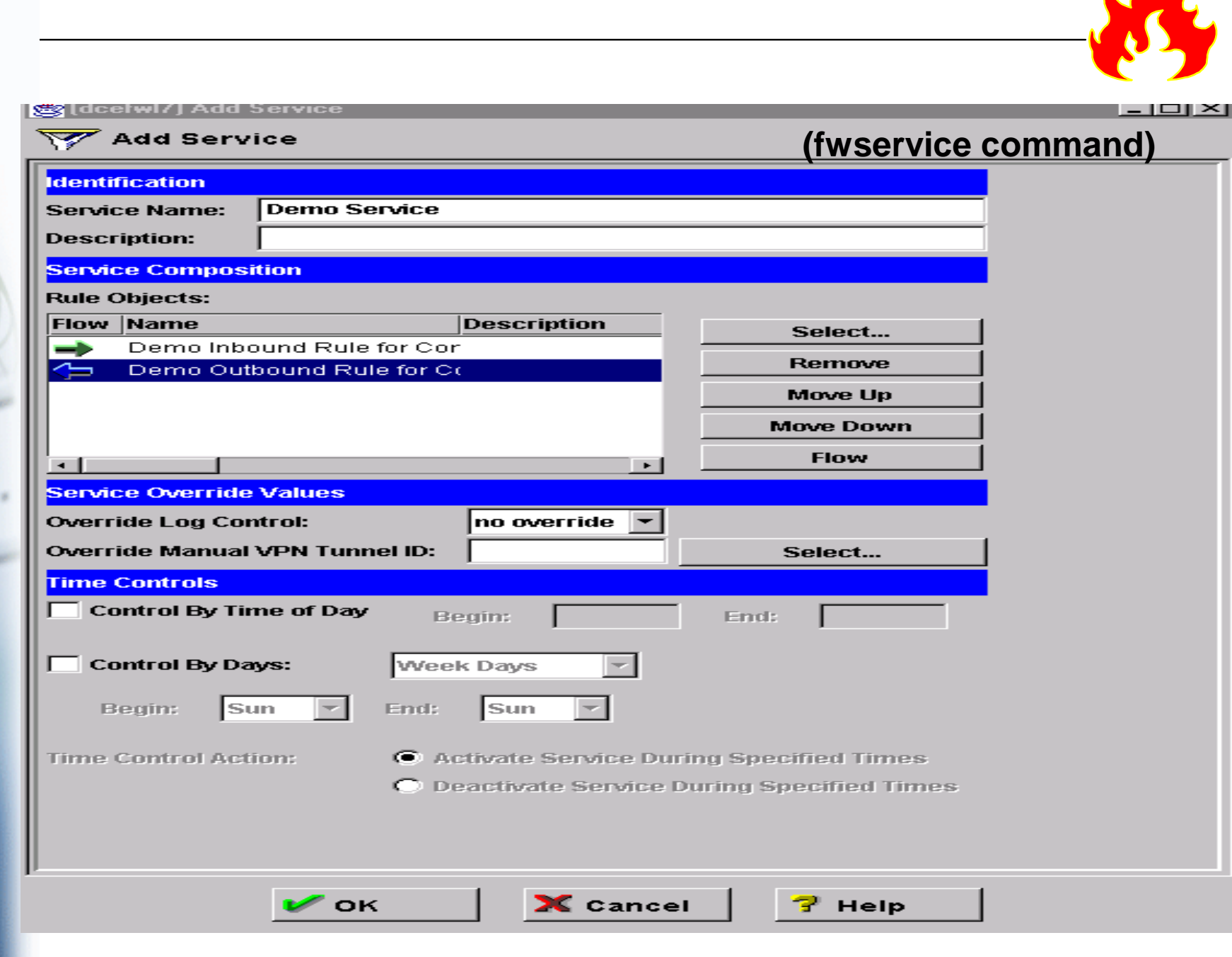

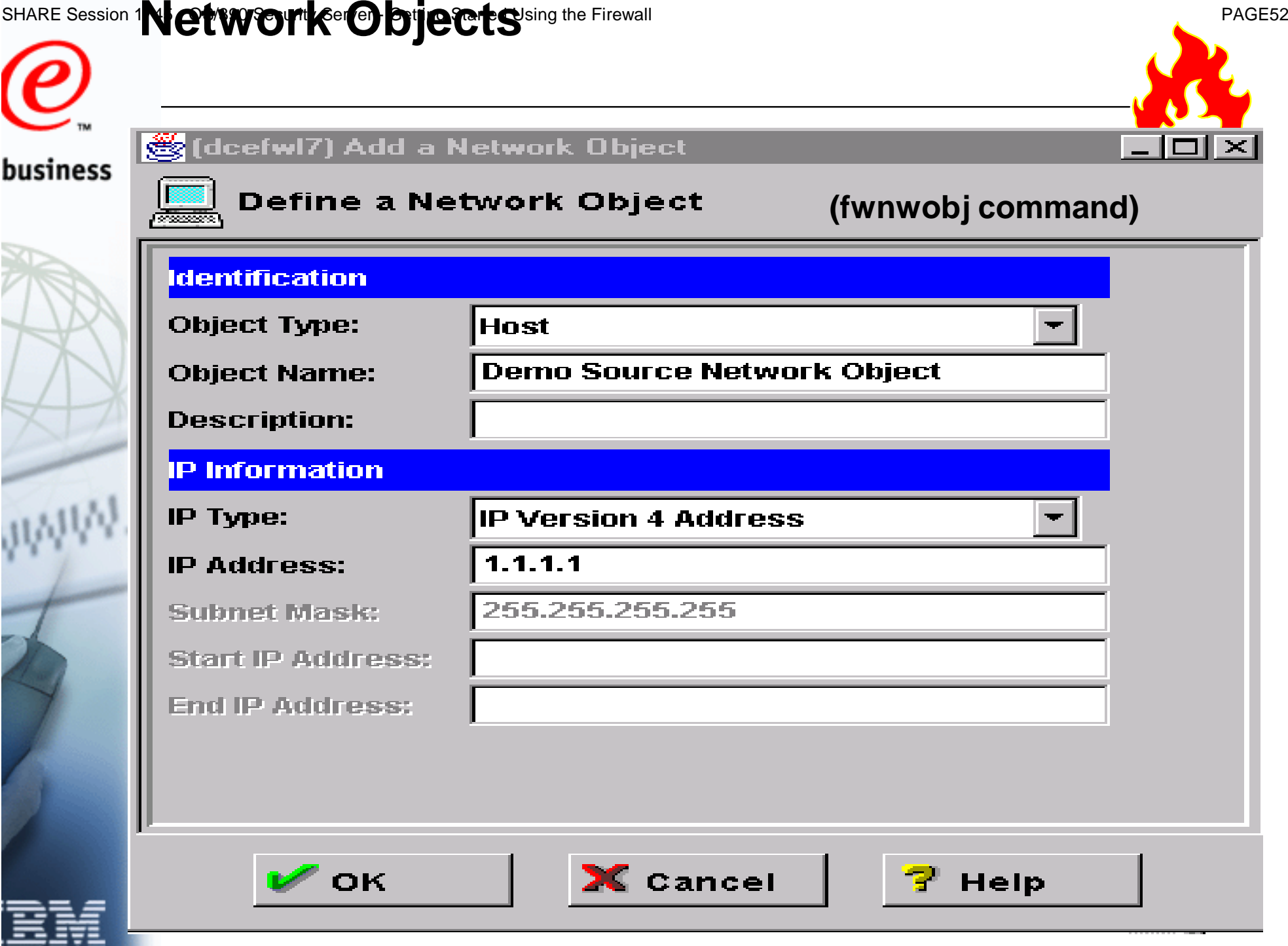

## SHARE Session **1<sup>73</sup> COMMECTION<sup>ett</sup>OPS** of The Text Started Using Started Using Started Using Started Using Started Using Started Using Started Using Started Using Started USING Started USING Started USING STARTED STARTED

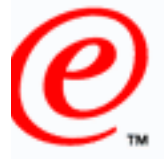

business

### (dcefwl7) Add a Connection

### 圖唱 Add a New Connection.

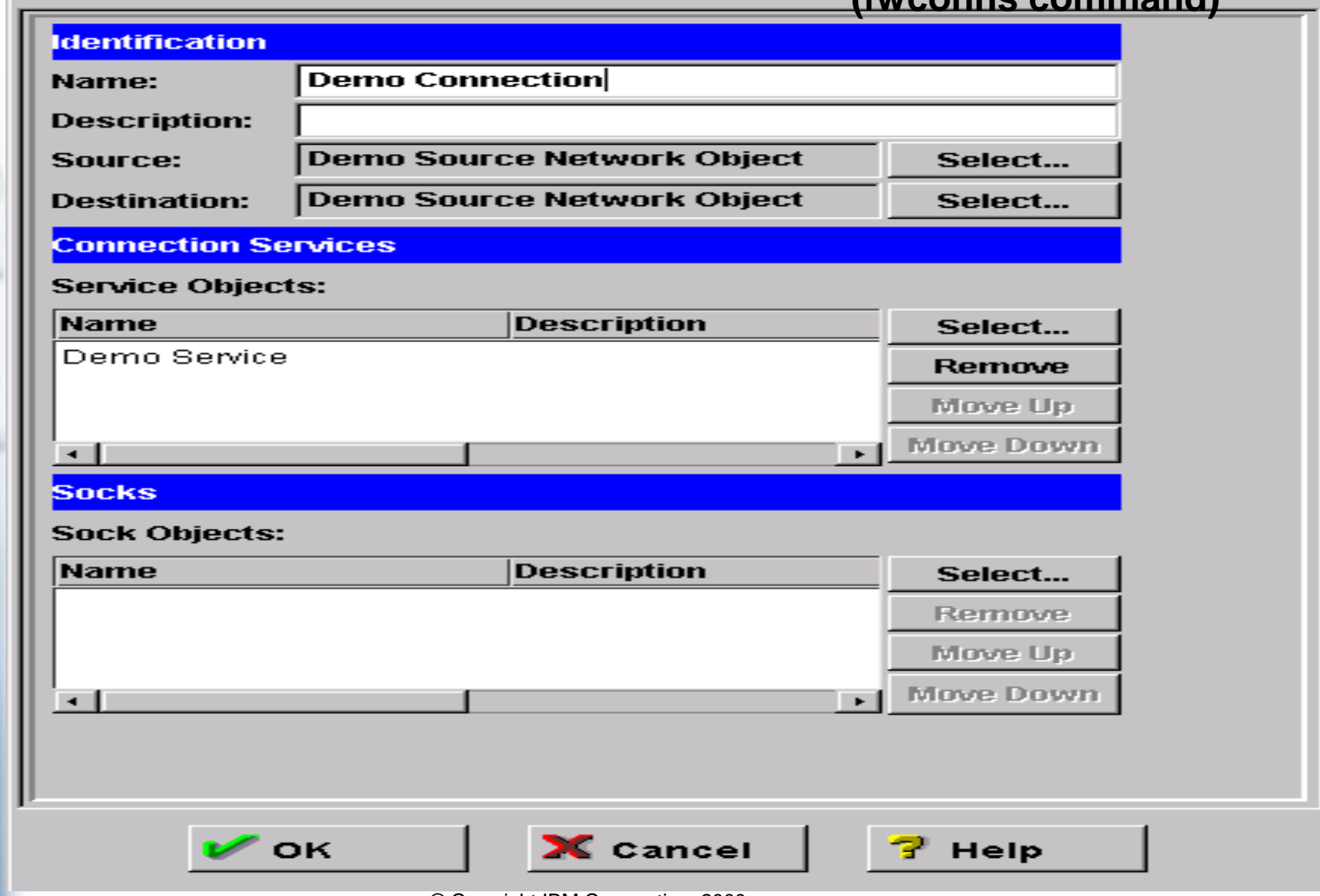

© Copyright IBM Corporation, 2000

ttp://www.s390.ibm.com/firewall/resources/1745.prz details and the state of the state of the state of the state of the state of the state of the state of the state of the state of the state of the state of the state of the

**(fwconns command)**

- 01

 $\boldsymbol{\times}$ 

## **SHARE Session 1Activation of Getting Started Using Started Using Started Using Started Using Started Using Started U**

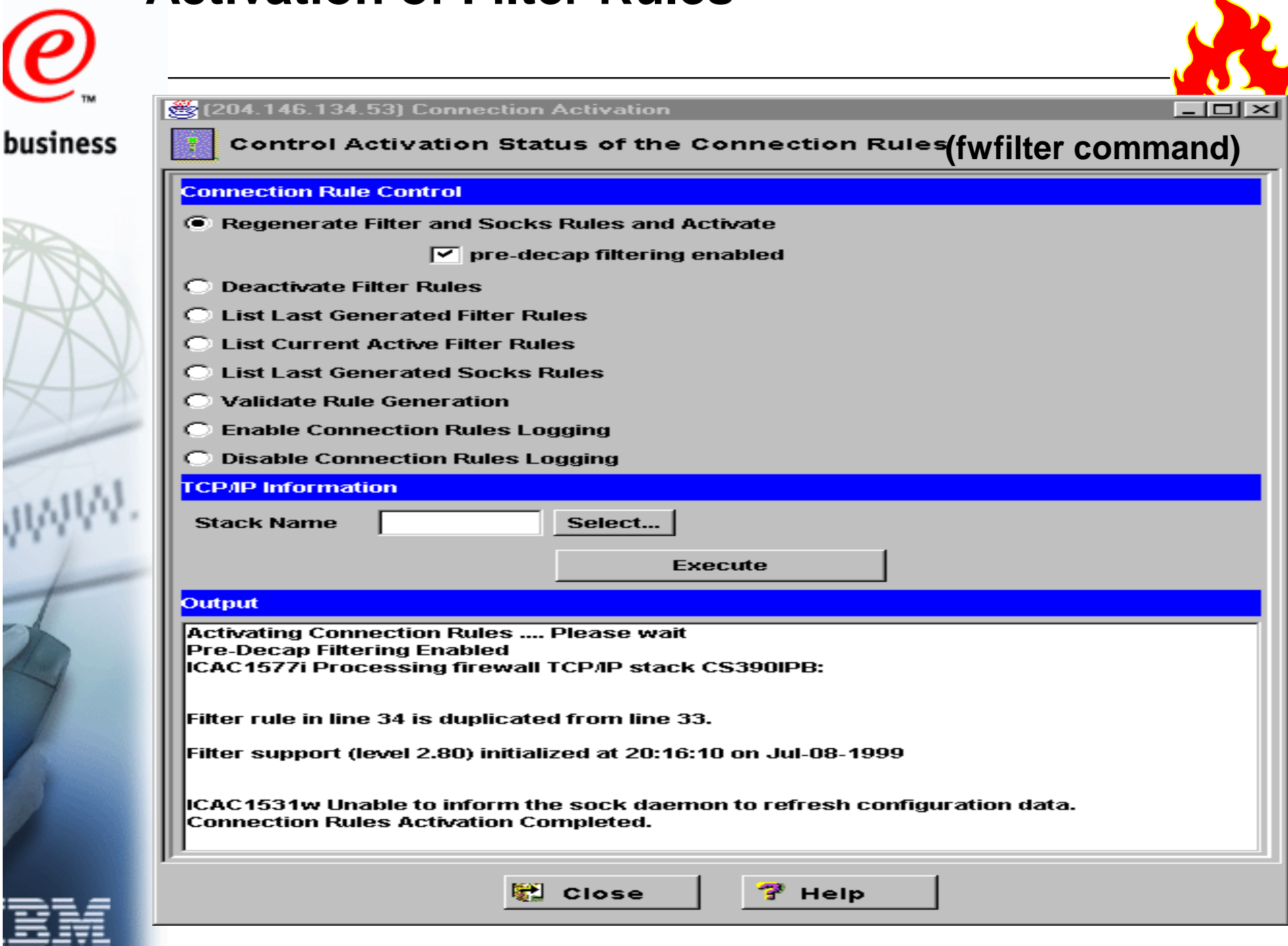

## SHARE Session **Where To The Execution** of the Californian Security Security Security States of the Californian States of the States of the States of the Fages of the States of the States of the States of the States of the

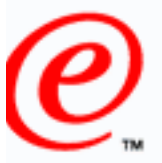

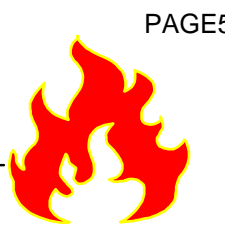

business

- □ The OS/390 Firewall Technologies Resource Web page
	- **http://www.s390.ibm.com/products/mvs/firewall/resources.html**
		- **See our OS/390 FIREWALL TECHNOLOGIES GUIDE AND REFERENCE**
			- **R4, R5, R6, R7, and R8 versions available**
				- html format
				- pdf format
		- **See the following Freelance presentations:**
			- **OS/390 CONFIGURING VPNS ON OS/390**
			- **GETTING STARTED: IPSEC WITH CS FOR OS/390** 
				- Concentrates on actual configuration
			- **GETTING STARTED: IPSEC WITH CS FOR OS/390 (Boston)**
				- Concentrates on gathering information for configuration
			- **FIREWALL OVERVIEW AND DIRECTIONS**
			- **GETTING STARTED USING THE FIREWALL**
				- This presentation

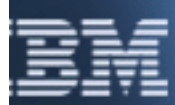

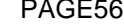

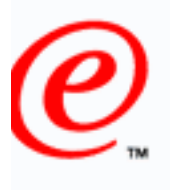

business

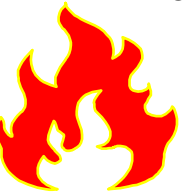

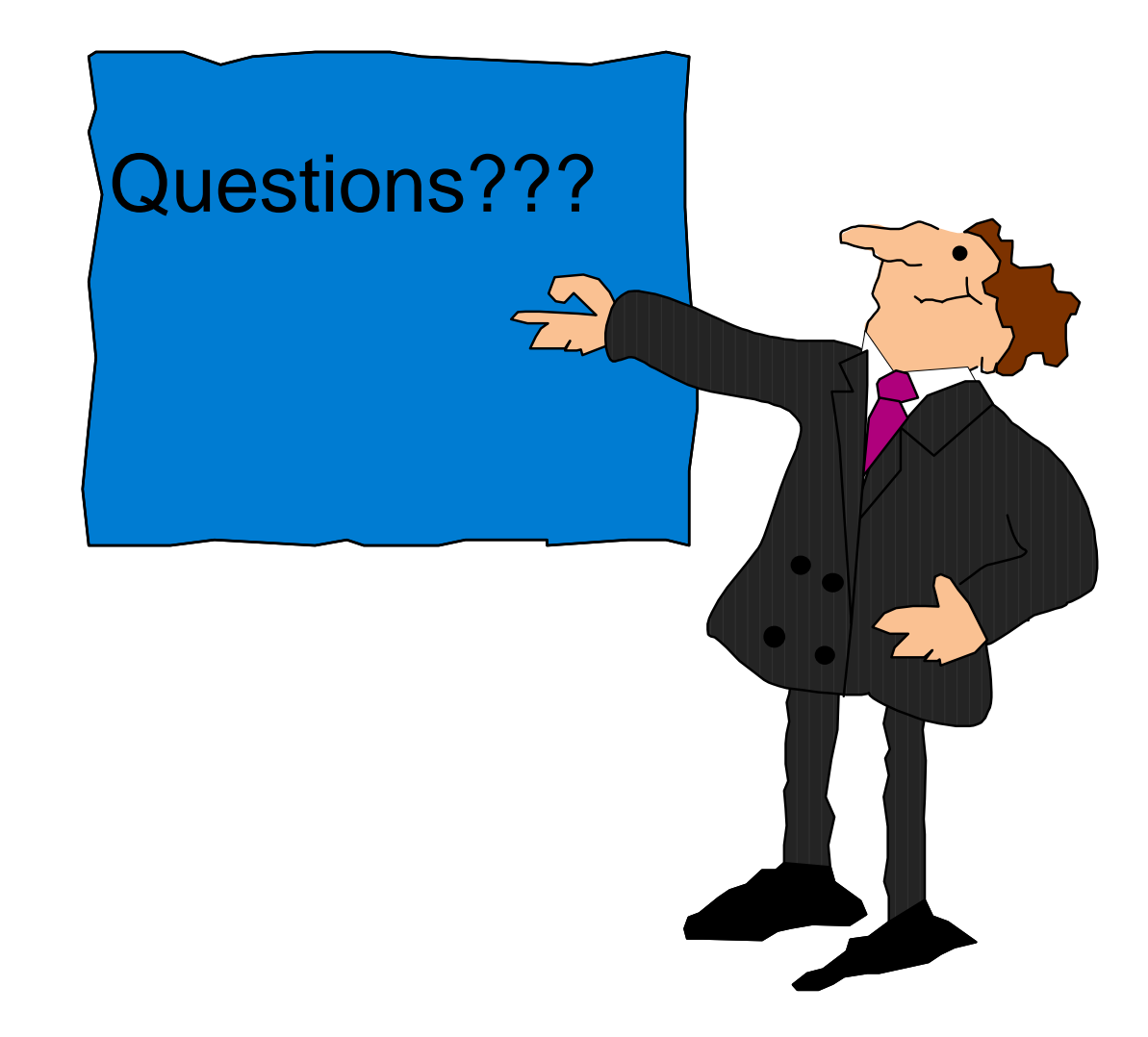

<u> 1980 - Johann Barn, mars eta bainar eta idazlea (</u>

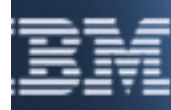

© Copyright IBM Corporation, 2000

ttp://www.s390.ibm.com/firewall/resources/1745.prz details and the state of the state of the state of the state of the state of the state of the state of the state of the state of the state of the state of the state of the

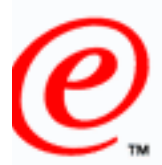

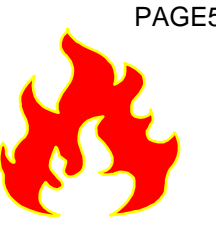

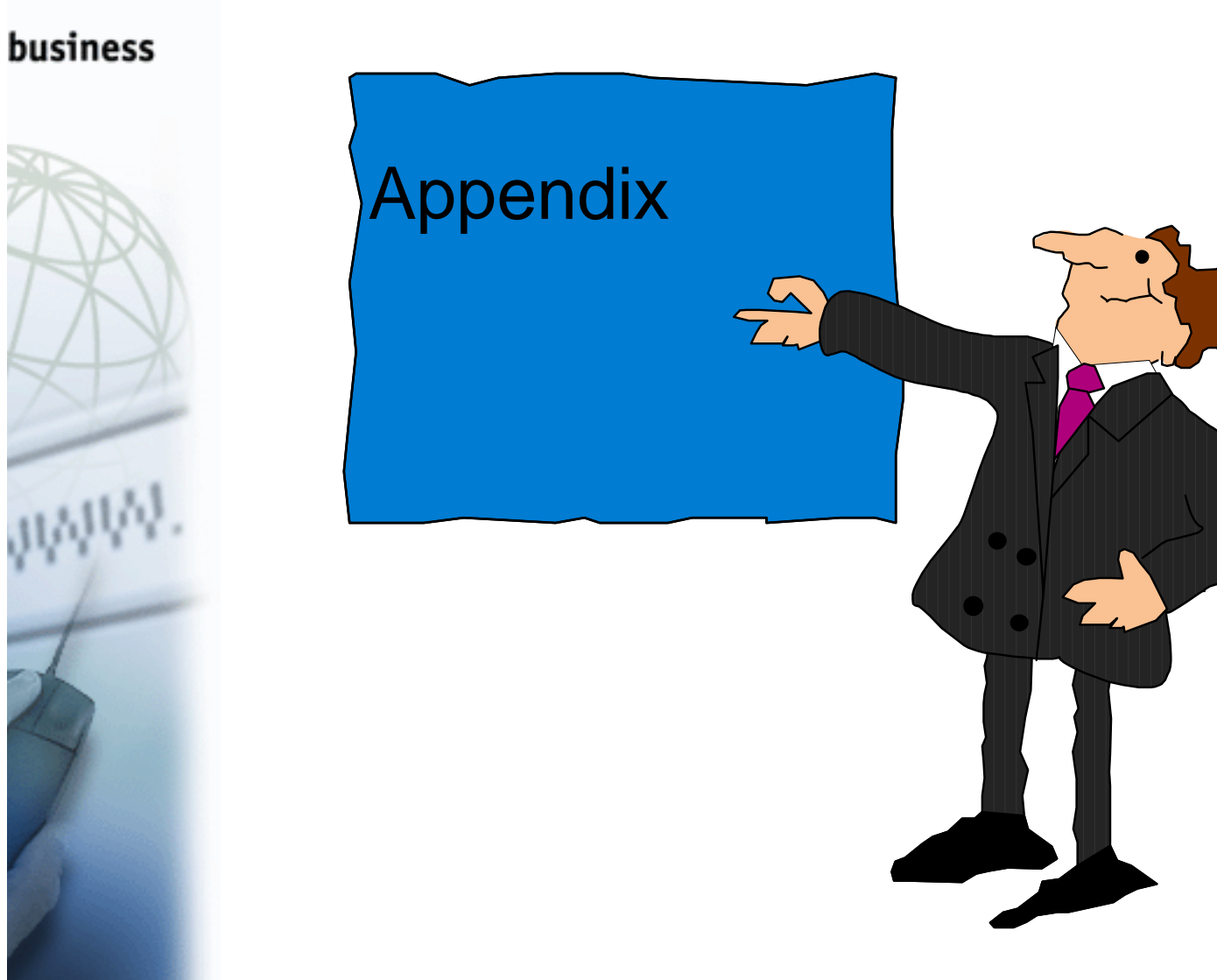

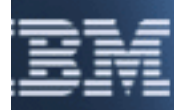

© Copyright IBM Corporation, 2000

ttp://www.s390.ibm.com/firewall/resources/1745.prz details and the state of the state of the state of the state of the state of the state of the state of the state of the state of the state of the state of the state of the

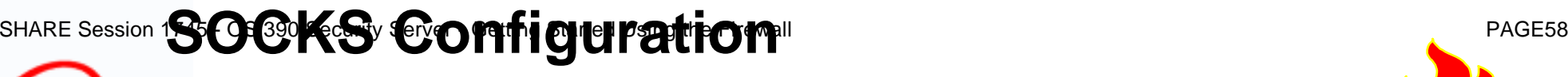

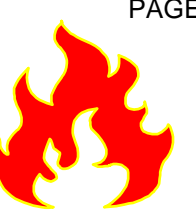

- Options on the daemonopts parameter of the fwdaemon business command
	- **-ver**
	- **Displays version information and quit**
	- **-I**
	- **Requires client's identd to be running and the returned ID must match what was sent in on the socks request**
	- **-i**
		- **Like I, except is does not fail if the client is not running identd**
	- **-L**
		- **Echoes all sockd log message to the operator's console**
	- **-N**
		- **Records DNS names in log file**
		- **Requires a DNS lookup**
		- **May degrade performance**
	- **If neither -I or -i is specified**
		- **no identd verification occurs**

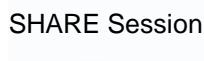

## SHARE Session **SOCKS Configuration**<sup>I</sup> Server and **Social PAGE59**

# **Considerations (Continued)**

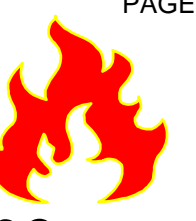

### business

- maxconns options on the daemopts parameter of the  $\Box$ fwdaemon command
	- **One address space is created for every 300 connections supported**
	- **An attempt is made to load balance requests across address spaces**
	- $\Box$  Need to define appropriate filter rules to allow:
		- **Traffic from client to sockd**
		- **Traffic from sockd to client's final destination**
	- Also need to define SOCKS rules

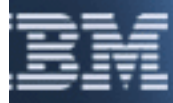

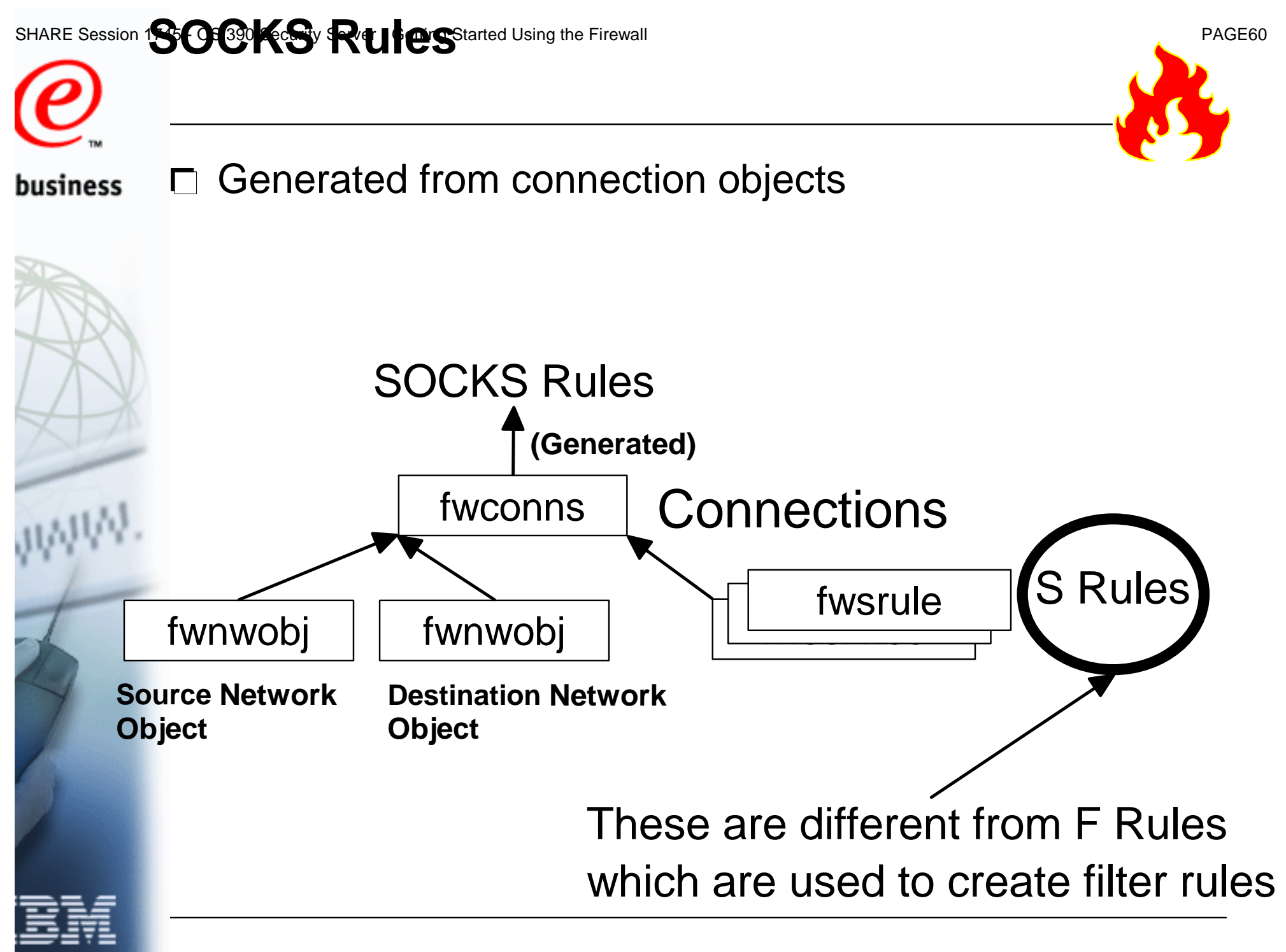

## SHARE Session 1<sup>9</sup>3 - **Rule Cultural Objects** rted Using the Firewall PAGE61 PAGE61

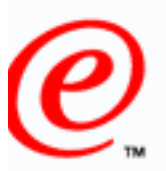

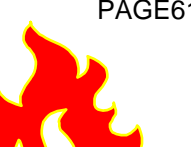

### Define: business

- **Type (action)**
	- **permit**
	- **deny**
- **Type of identd processing**
	- **Options**
		- **Do what was set in the via the daemonopts option of fwdaemon**
		- **Never perform identd verification**
		- **Always require identd verification**
		- **Require only if the client has an identd daemon**
	- **Overrides daemonopts option of fwdaemon**
- **User IDs this rule applies to**
- **Port specifications**
- **A rule command**
	- **A shell command that gets executed when the sockd matches the rule**
	- **May degrade performance**

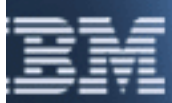

## **SHARE Session 1<sup>23</sup>169 XVS CLETTP COOPINIGUITATION**

business

# **Considerations**

 $\Box$  Options on the daemonopts parameter of the fwdaemon command

- **-ns**
- **Allow connections from a non-secure network**
- **Possible security risk**
- **-t**
- **Timeout value for inactive connections**
- **-l**
	- **Timeout value for logon requests**
- /etc/fwftp.deniedusers file
	- **Contains a list of user IDs not allowed to use the FTP proxy**
- $\Box$  To use the ftpd proxy you must have:
	- **An ID authorized to the ESM**
	- **A Unix home directory**
	- **A password**
	- **Not be listed in the /etc/fwftp.deniedusers file**

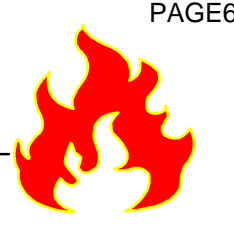

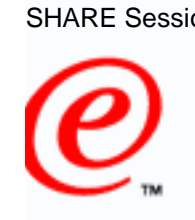

# SHARE Session 1**73 TO XVS CLETT TO CONFIGUTATION Considerations (Continued)**

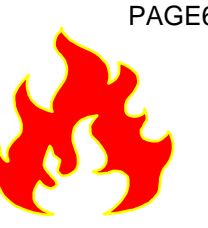

### business

- maxconns options on the daemopts parameter of the n. fwdaemon command
	- **One address space is created for every 300 connections supported**
	- **An attempt is made to load balance requests across address spaces**
	- $\Box$  Need to define appropriate filter rules to allow:

- **Traffic from client to proxy ftp daemon**
- **Traffic from proxy ftp daemon to client's final destination**

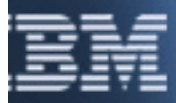

## SHARE Session **1 SAKMPSeD ae monicularion in Configuration**

# **Considerations**

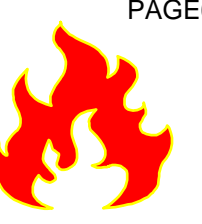

- Options on the daemonopts parameter of the fwdaemon business  $\Box$ command
	- **-keyretry**
		- **Number of times to retransmit an unanswered key negotiation message**
	- **-keywait**
	- $-$  How long to wait before retransmitting
	- **-dataretry**
		- **Number of times to retransmit an unanswered key negotiation message**
	- **-datawait**
		- **How long to wait before retransmitting**
	- **-L**
		- **Echo log messages to the job output file**
	- $\Box$  Need to define appropriate filter rules to allow:
		- **ISAKMP daemons to talk (UDP port 500)**

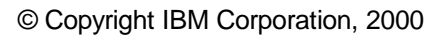

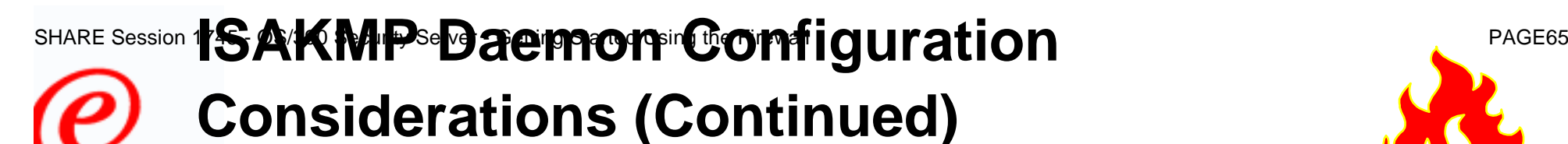

- business □ Need to have the Open Cryptographic Service Facility (OCSF) installed and configured
	- **Must be enabled for program control**
	- **DLLs must have their APF authorized attributes turned on**
	- Need to have the Open Cryptographic Enhanced Plug-ins (OCEP) installed and configured
		- **Must be enabled for program control**
		- **DLLs must have their APF authorized attributes turned on**

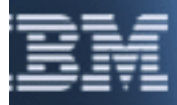

## SHARE Session **18AKMPSeDaemon Configuration**

# **Considerations (Continued)**

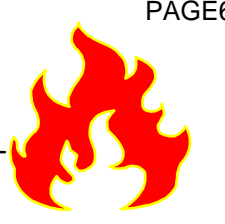

- □ RACF keyring considerations
	- **FWKERN must have READ access the following facilities**
		- **IRR.DIGTCERT.LIST**
		- **IRR.DIGTCERT.LISTRING**
	- **The owner of the ISAKMP daemon's RACF keyring must have** 
		- **CONTROL access to the following facilities**
			- **IRR.DIGTCERT.ADDRING**
			- **IRR.DIGTCERT.LISTRING**
		- **UPDATE access to the following facilities** 
			- **IRR.DIGTCERT.ADD**
			- **IRR.DIGTCERT.CONNECT**
			- **IRR.DIGTCERT.GENCERT**
			- **IRR.DIGTCERT.GENREQ**
			- **IRR.DIGTCERT.LIST**

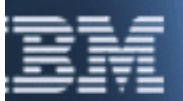

business

## **ISAKMPS Daemon Configuration**

# **Considerations (Continued)**

- $\Box$  Configuration of a dynamic VPN
	- **Beyond the scope of this appendix**
	- **For dynamic VPN configuration information see the OS/390 Firewall Technologies Resource Web page**
		- **http://www.s390.ibm.com/products/mvs/firewall/resources.html**
		- **See the following Freelance presentations:**
			- **OS/390 CONFIGURING VPNS ON OS/390**
			- **GETTING STARTED: IPSEC WITH CS FOR OS/390** 
				- Concentrates on actual configuration
			- **GETTING STARTED: IPSEC WITH CS FOR OS/390 (Boston)**
				- Concentrates on gathering information for configuration

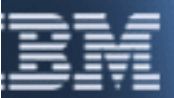

business

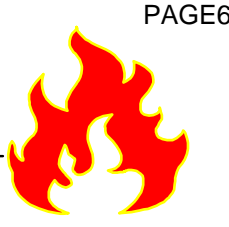